# **Brilliance** BDM4065UC

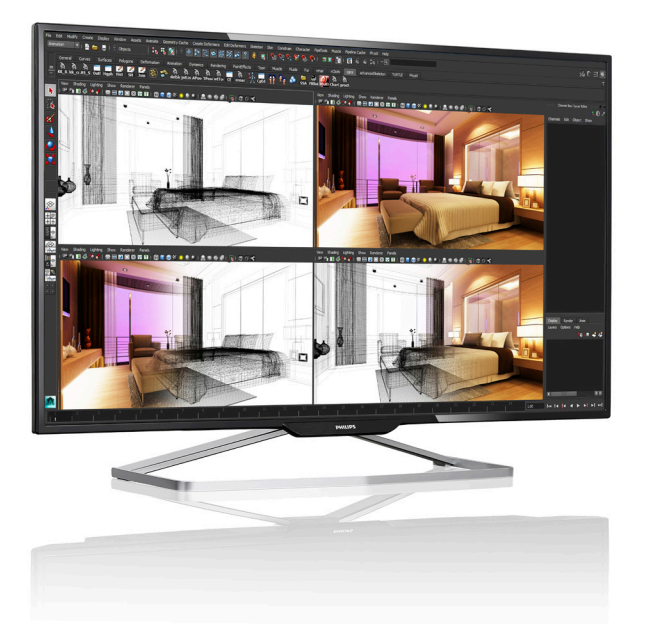

# <www.philips.com/welcome>

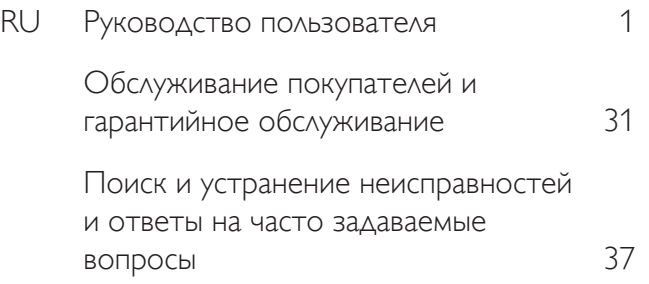

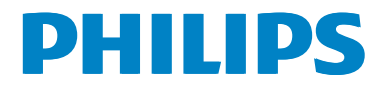

# Содержание

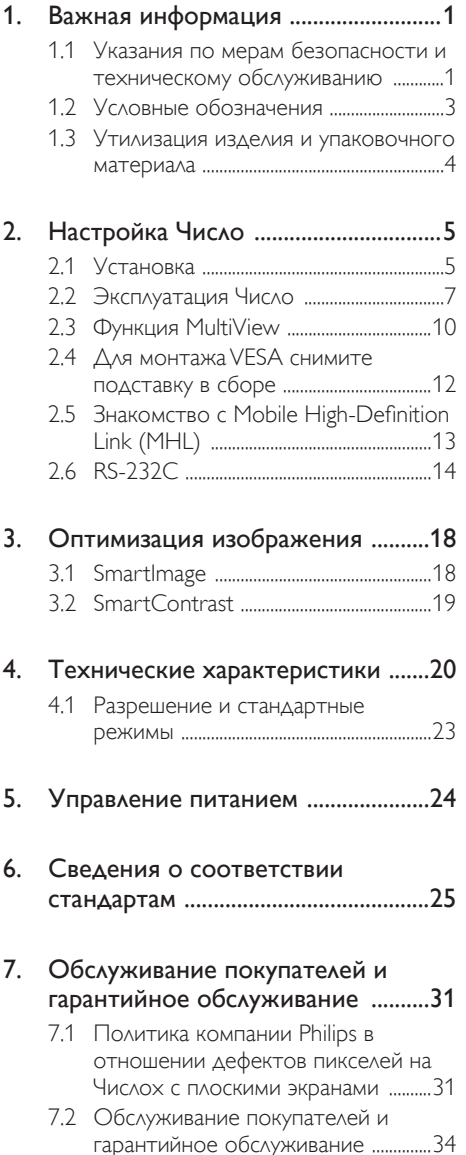

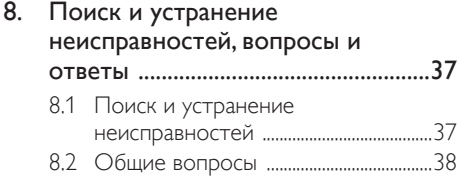

[8.3 Ответы](#page-42-0) на часто задаваемые вопросы по Multiview [...........................](#page-42-0)41

# <span id="page-2-1"></span><span id="page-2-0"></span>1. Важная информация

Данное электронное руководство пользователя предназначено для любых пользователей Число Philips. Перед использованием Число прочтите данное руководство. Руководство содержит важную информацию и примечания относительно эксплуатации Число.

Данная гарантия фирмы Philips действительна при условии, что изделие использовалось с соблюдением установленных правил в целях, для которых оно предназначено, эксплуатировалось в соответствии с инструкцией по эксплуатации и при условии предоставления оригинала счета-фактуры или кассового чека с указанием даты покупки, названия компании-дилера, модели и заводского номера изделия.

### 1.1 Указания по мерам безопасности и техническому обслуживанию

#### Предупреждения

Использование функций, органов управления или операций регулировки, отличных от указанных в данном документе, может привести к поражению электрическим током и опасным ситуациям, связанным с электрическими и/или механическими компонентами.

Прочитайте и неукоснительно соблюдайте приведенные ниже инструкции при подключении и эксплуатации Число.

#### Эксплуатация

Защищайте Число от воздействия прямого солнечного света и источников сильного освещения, не устанавливайте его рядом с другими источниками тепла. Их длительное воздействие на Число может привести к его обесцвечиванию или повреждению.

- Не допускайте попадания посторонних предметов в вентиляционные отверстия, а также нарушения надлежащего охлаждения электронных компонентов Число из-за посторонних предметов.
- Не закрывайте вентиляционные отверстия на корпусе Число.
- При установке Число удостоверьтесь, что штепсельная вилка и электрическая розетка находятся в легкодоступном месте.
- В случае выключения Число отсоединением шнура питания или кабеля питания постоянного тока подождите 6 секунд, перед тем как снова подсоединять шнур питания или кабель питания постоянного тока, чтобы не вызвать сбоев в работе устройства.
- Всегда используйте только специальный шнур питания, поставляемый компанией Philips. При утере шнура питания обратитесь в местный сервисный центр. (См. раздел «Центр информации для потребителей»)
- Не подвергайте Число воздействию сильной вибрации или сильным ударам во время работы.
- Не допускайте падения Число или ударов по нему во время эксплуатации или транспортировки.

#### Техническое обслуживание

- Во избежание возможных повреждений не давите сильно на ЖК-панель. При перемещении удерживайте Число за рамку, не поднимайте его, держась руками или пальцами за ЖК-панель.
- Если Число не будет использоваться в течение длительного времени, отключите Число от электрической сети питания.
- Отключите Число от электрической сети питания перед чисткой. Чистку следует выполнять влажной тканью. Экран можно протирать сухой тканью при выключенном питании. Запрещается

использовать для очистки Число органические растворители, например спирт или жидкости на основе аммиака.

- Во избежание поражения электрическим током или серьезного повреждения Число, примите меры по его защите от попадания пыли, дождя, воды или чрезмерной влажности.
- Если Число намок, как можно скорее протрите его сухой тканью.
- При попадании в Число посторонних веществ или воды немедленно выключите питание и отсоедините шнур питания. Затем удалите постороннее вещество или воду и отправьте Число в сервисный центр.
- Не храните и не используйте Число в местах, подверженных воздействию прямых солнечных лучей, повышенной или пониженной температуры.
- Для поддержания оптимальных характеристик Число и продления срока его службы эксплуатируйте Число в помещении, соответствующем следующим требованиям к температуре и влажности.
	- Температура: 0 40 °С
	- • Относительная влажность: 20 80% относительной влажности

#### Важная информация о выгоревшем, или фантомном изображении

Обязательно запускайте экранную заставку, если Число остается без присмотра. Если Число используется для показа статического изображения, запустите приложение для периодического обновления экрана. Непрерывное воспроизведение статических изображений в течение продолжительного периода времени может привести к «выгоранию» экрана, также известному как «остаточное» или «фантомное» изображение на экране.

«Выгорание» экрана, «остаточное» или «фантомное» изображение является широко известной особенностью ЖК-Число. В большинстве случаев «выгорание», «остаточное» или «фантомное» изображение постепенно исчезнут после выключения питания.

#### Внимание!

Если не использовать экранную заставку или приложение для периодического обновления экрана, могут появиться серьезные признаки «выгорания», «остаточного» или «фантомного» изображения, от которых будет невозможно избавиться. Типы повреждения, указанные выше, не попадают под действие гарантии. Повреждение, описанное выше, не подпадает под действие гарантийных обязательств.

#### Ремонт

- Крышку корпуса должен открывать только квалифицированный специалист сервисной службы.
- При необходимости получения документации по ремонту или интеграции в другие системы обратитесь в местный сервисный центр. (См. раздел «Центр информации для потребителей»)
- Для получения информации о транспортировке Число см. раздел «Технические характеристики».
- Не оставляйте Число в машине или багажнике, которые находятся под воздействием прямого солнечного света.

#### Примечание

Обратитесь к специалисту сервисного центра в случае появления неполадок в работе Число или если вы не уверены, какую процедуру следует выполнить в соответствии с инструкцией по эксплуатации.

#### <span id="page-4-0"></span>1.2 Условные обозначения

В следующих подразделах приведено описание условных обозначений, использующихся в данном документе.

#### Примечания, предупреждения и предостережения

В данном руководстве отдельные фрагменты текста могут сопровождаться символами или выделяться жирным шрифтом или курсивом. Эти фрагменты представляют собой примечания, предостережения или предупреждения, которые используются следующим образом.

#### Примечание

Этот символ указывает на важную информацию и рекомендации, которые позволяют лучше использовать компьютерную систему.

#### Внимание!

Этот символ указывает на информацию, которая позволит избежать возможных повреждений аппаратного обеспечения или потери данных.

#### Внимание!

Этот символ указывает на потенциальные риски телесных повреждений и меры по их предупреждению.

Некоторые предупреждения могут быть в другом формате и не сопровождаться символом. В таких случаях конкретная форма отображения предостерегающей информации должна подлежит определению соответствующим регламентирующим органом.

#### <span id="page-5-0"></span>1.3 Утилизация изделия и упаковочного материала

#### Утилизация отходов электрического и электронного оборудования (WEEE)

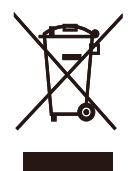

Данная маркировка на устройстве или его упаковке показывает, что согласно Европейской директиве 2012/19/EU, регулирующей утилизацию отработанных электрических и электронных приборов, данное устройство запрещается утилизировать вместе с обычными бытовыми отходами. Вы обязаны утилизировать данное оборудование через указанные пункты сбора отработанного электрического и электронного оборудования. Чтобы узнать адреса пунктов сбора отработанного электрического и электронного оборудования, обратитесь в местное государственное учреждение, организацию по утилизации отходов, обслуживающую ваше домашнее хозяйство, либо в магазин, в котором было приобретено устройство.

Ваш новый Число содержит материалы, подлежащие вторичной переработке и повторному использованию. Отправьте свое устройство в специализированную компанию по вторичной переработке. Это поможет увеличить объем материалов многократного применения и уменьшит количество утилизируемых отходов.

Устройство не содержит лишних упаковочных материалов. Мы приложили максимум усилий для того, чтобы упаковка без труда разделялась на моно-материалы.

Чтобы узнать о местных нормах и правилах утилизации старого Число и упаковки, обратитесь к своему торговому представителю.

#### Информация для покупателей о возврате/ вторичной переработке

Компания Philips ставит перед собой технически и экономически осуществимые цели для оптимизации экологических показателей изделий, услуг и деятельности организации.

Уже на этапах планирования, проектирования и производства Philips подчеркивает важность создания изделий, которые можно без труда перерабатывать. В компании Philips управление всем сроком службы главным образом связано с участием в государственной инициативе возврата товаров и программах по вторичной переработке при каждой возможности, предпочтительно при сотрудничестве с конкурентами, перерабатывающими все материалы (устройства и соответствующий упаковочный материал), в соответствии со всеми законами об охране окружающей среды и программой возврата изделий подрядной компании.

Число изготовлен из высококачественных материалов и компонентов, которые подлежат вторичной переработке и использованию.

Для просмотра подробной информации о программах вторичной переработки перейдите по следующей ссылке:

[http://www.philips.com/about/](http://www.philips.com/about/sustainability/ourenvironmentalapproach/productrecyclingservices/index.page) [sustainability/ourenvironmentalapproach/](http://www.philips.com/about/sustainability/ourenvironmentalapproach/productrecyclingservices/index.page) [productrecyclingservices/index.page](http://www.philips.com/about/sustainability/ourenvironmentalapproach/productrecyclingservices/index.page)

# <span id="page-6-0"></span>2. Настройка Число

# 2.1 Установка

#### П Комплект поставки

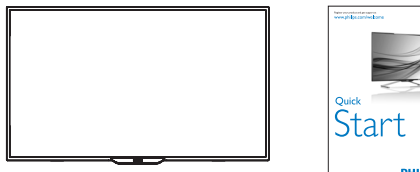

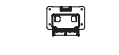

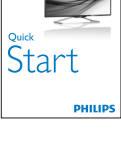

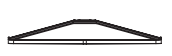

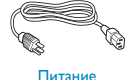

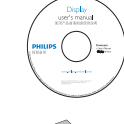

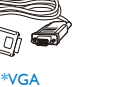

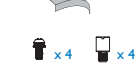

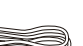

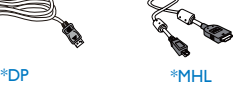

Аудио

\*HDMI

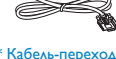

\* Кабель-переход- ник RS-232C

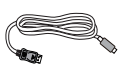

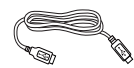

\*Mini DP

\*USB 3.0

\*Зависит от страны.

#### Установка основания

1. Осторожно положите Число экраном вниз на мягкую ровную поверхность так, чтобы не поцарапать и не повредить экран.

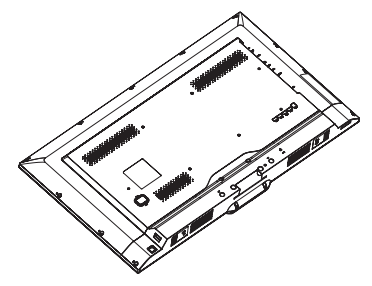

2. Вставьте стойку основания в направляющий блок и затяните винты. Вставьте стойку в основание и хорошо закрепите их вместе.

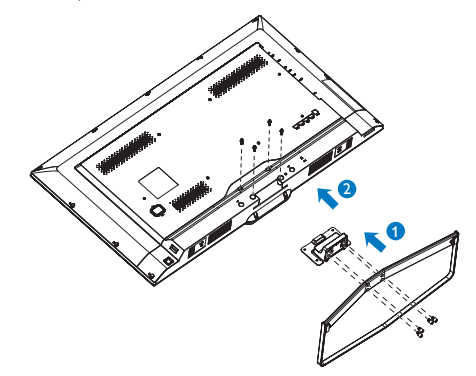

#### Подключение к ПК

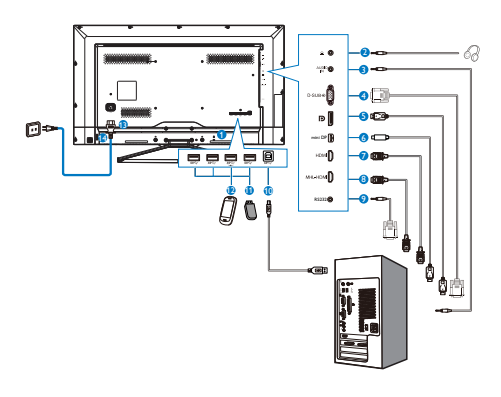

- Противокражный замок Kensington
- Гнездо для наушников
- Аудио вход
- ВходVGA
- Входной порт дисплея
- Вход mini DP
- Вход HDMI
- **Bxog MHL-HDMI**
- RS232
- Разъем USB типа B
- Разъем USB типа A
- Быстрое зарядное устройство USB
- Вход питания переменного тока
- Выключатель питания переменного тока

#### Подключение к ПК

- 1. Подключите шнур питания к разъему на задней панели Число.
- 2. Выключите компьютер и отсоедините кабель питания.
- 3. Подсоедините сигнальный кабель Число к видеоразъему на задней панели компьютера.
- 4. Вставьте шнур питания компьютера и Число в розетку.
- 5. Включите компьютер и Число. Если на Число выводится изображение, установка завершена.

# <span id="page-8-0"></span>2.2 Эксплуатация Число

#### 1 Назначение кнопок управления

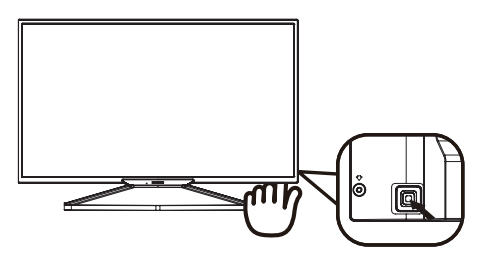

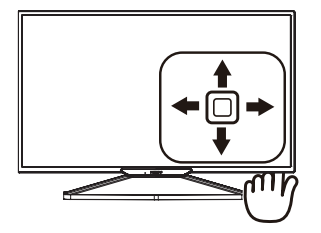

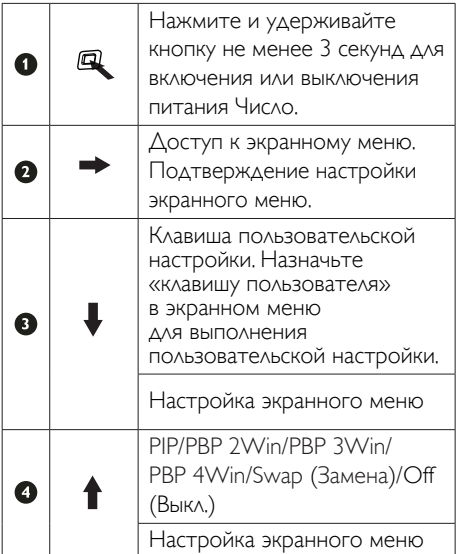

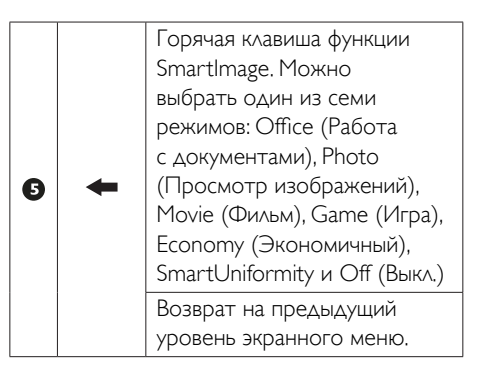

#### Настройте собственную клавишу «USER»(ПОЛЬЗОВАТЕЛЯ)

Клавиша «ПОЛЬЗОВАТЕЛЯ» позволяет настраивать избранные функциональные клавиши.

1. Нажмите кнопку вправо для вызова экранного меню.

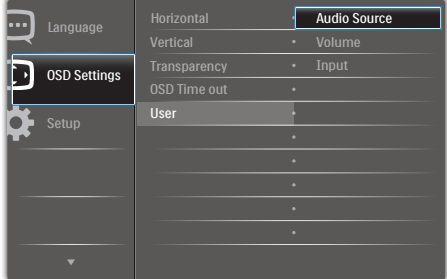

- 2. Нажмите на кнопку вверх или вниз для выбора главного меню [OSD Settings] (Параметры экранного меню), а затем нажмите на кнопку вправо для подтверждения.
- 3. Нажмите на кнопку вверх или вниз для выбора пункта [User] (Пользователь), а затем нажмите на кнопку вправо для подтверждения.
- 4. Нажмите кнопку вверх или вниз для выбора желаемой функции: [Audio Source] (Источник аудиосигнала), [Volume] (Громкость) или [Input] (Ввод).
- 5. Нажмите кнопку вправо для подтверждения выбора.

Теперь можно нажимать кнопку вниз [User] (Пользователь) прямо на задней крышке. Быстрый доступ обеспечивается только для предварительно выбранной функции.

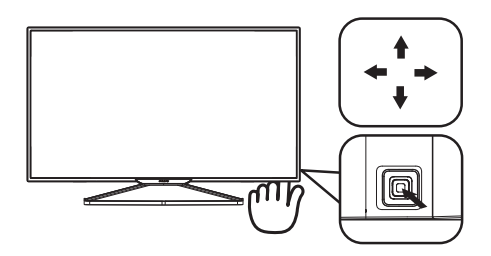

Например, если выбрана функция [Audio Source] (Источник аудиосигнала), при нажатии кнопки вниз на экран выводится меню [Audio Source] (Источник аудиосигнала).

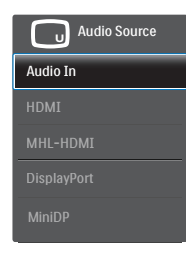

#### <span id="page-9-0"></span>Автономное воспроизведение звука, независимо от входного видеосигнала

В режиме PIP / PBP Число Philips воспроизводит аудиосигнал автономно, независимо от входного видеосигнала. Например, вы сможете прослушивать MP3 плеер от источника аудиосигнала, подключенного ко входу [Audio In] (Аудио вход) Число, и при этом просматривать видеозапись с источника, подключенного к разъему [HDMI], [DisplayPort] или [Mini DisplayPort].

1. Нажмите кнопку вправо для вызова экранного меню.

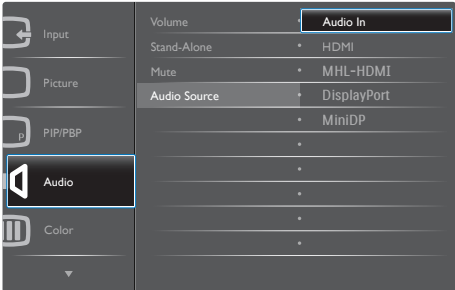

- 2. Нажмите на кнопку вверх или вниз для выбора главного меню [Audio] (Звук), а затем нажмите на кнопку вправо для подтверждения.
- 3. Нажмите на кнопку вверх или вниз для выбора пункта [Audio Source] (Источник аудиосигнала), а затем нажмите на кнопку вправо для подтверждения.
- 4. Нажмите кнопку вверх или вниз для выбора желаемого источника аудиосигнала: [Audio In] (Аудио вход), [HDMI], [MHL-HDMI], [DisplayPort] или [Mini DP].
- 5. Нажмите кнопку вправо для подтверждения выбора.

#### Примечание

При следующем включении Число по умолчанию выберет источник аудиосигнала, выбранный ранее. Чтобы изменить его, вам придется повторить действия по выбору нового желаемого источника аудиосигнала, который используется по умолчанию.

#### Описание экранного меню

#### Что такое экранное меню?

Все ЖК-Число Philips снабжены экранным меню. Экранное меню позволяет пользователю настраивать параметры экрана или выбирать функции Число непосредственно в окне команд на экране Число. Ниже показан удобный интерфейс экранного меню:

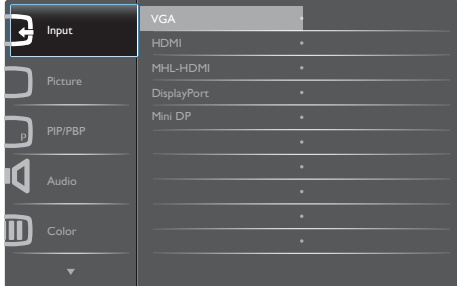

#### Основные инструкции по использованию кнопок управления

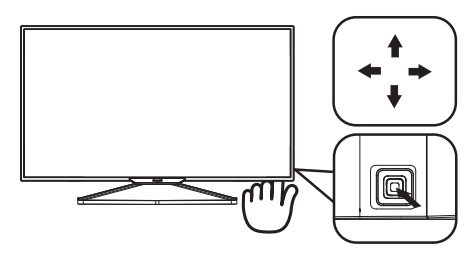

Для вызова экранного меню на Число Philips используется кнопка-джойстик, расположенная на задней панели Число. Кнопка выполняет функции джойстика. Для перемещения курсора нажимайте на кнопку в четырех направлениях. Нажмите на кнопку для выбора нужного параметра.

#### Экранное меню

Ниже приведен общий вид структуры экранного меню. Эту структуру можно использовать для справки при выполнении различных регулировок.

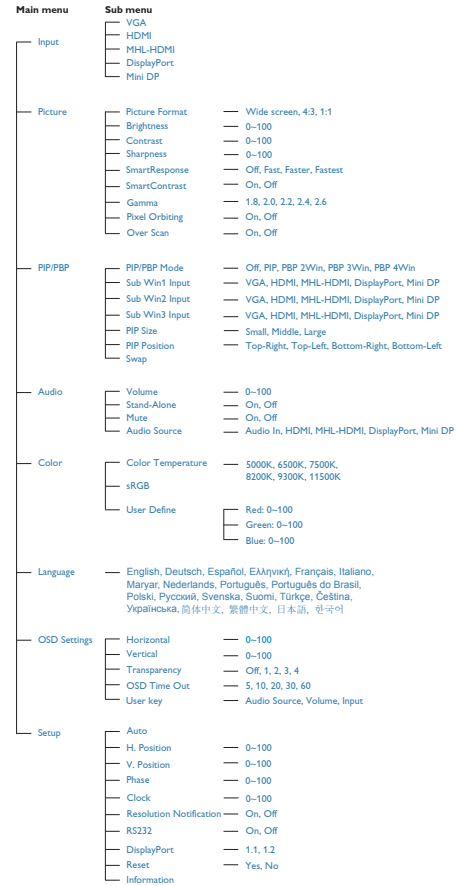

#### <span id="page-11-0"></span>Уведомление о разрешении

Данный Число предназначен для обеспечения оптимальных функциональных характеристик при начальном разрешении 3840 x 2160 при 60 Гц. Если Число включается с другим разрешением, на экране появляется предупреждение: Use 3840 x 2160 @ 60 Hz for best results. (Для оптимальных результатов используйте разрешение 3840 × 2160 при 60 Гц.)

Отображение предупреждения о разрешении можно отключить на вкладке Setup (Настройка) экранного меню.

# 2.3 Функция MultiView

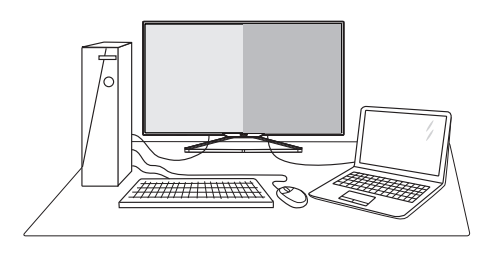

#### Что это такое?

Функция Multiview обеспечивает параллельное подключение и просмотр, позволяя пользователю одновременно работать с несколькими устройствами, например ПК и ноутбуками, и облегчает выполнение сложной, многозадачной работы.

#### Зачем это нужно?

Благодаря сверхвысокому разрешению Число Philips MultiView, вы испытаете огромные возможности связи в удобной атмосфере офиса или дома. Этот Число удобен тем, что позволяет просматривать различные источники содержания на одном экране. Например: Возможно, вы захотите следить за горячими новостями со звуком в маленьком окне, работая над последним блогом, или захотите отредактировать файл Excel из ультрабука, подключившись к защищенной

внутренней сети компании для просмотра файлов на рабочем столе.

#### **В.** Как включить функцию MultiView с помощью горячей клавиши?

1. Передвиньте вверх кнопку на задней крышке.

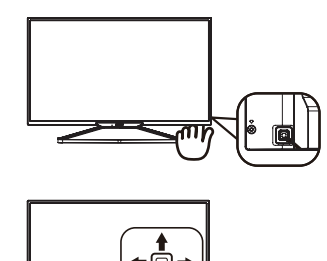

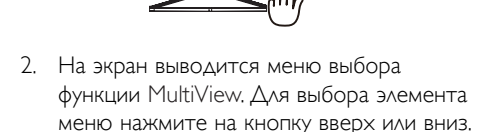

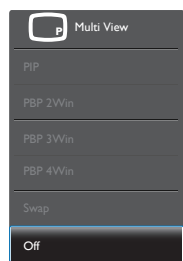

3. Нажмите кнопку вправо для подтверждения выбора.

#### **4 Как включить функцию MultiView из** экранного меню?

Функцию MultiView также можно выбрать в экранном меню.

1. Нажмите кнопку вправо для вызова экранного меню.

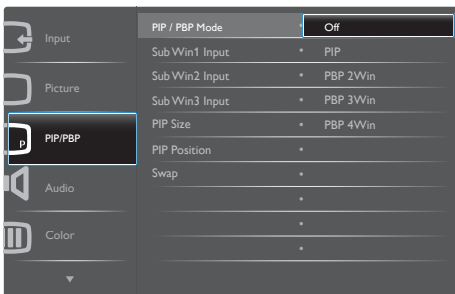

- 2. Нажмите на кнопку вверх или вниз для выбора главного меню [PIP / PBP], а затем нажмите на кнопку вправо для подтверждения.
- 3. Нажмите на кнопку вверх или вниз для выбора [PIP/PBP Mode] (Режима PIP / PBP), а затем нажмите на кнопку вправо.
- 4. Нажмите на кнопку вверх или вниз для выбора [Off] (Выкл.), [PIP], [PBP 2Win], [PBP 3Win] или [PBP 4Win], а затем нажмите на кнопку вправо.
- 5. Теперь можно вернуться назад и установить [Off] (Выкл.), [PIP], [PBP 2Win], [PBP 3Win] или [PBP 4Win].
- 6. Нажмите кнопку вправо для подтверждения выбора.
- **Б** Функция MultiView в экранном меню
- **Режим PIP / PBP:** Для функции MultiView доступно пять режимов: [Off] (Выкл.), [PIP], [PBP 2Win], [PBP 3Win] и [PBP 4Win].

[PIP]: Картинка в картинке

Открывается подокно рядом с другим источником сигнала.

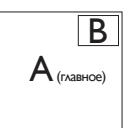

Если второстепенный источник не определен.

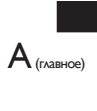

#### [PBP 2Win]: Картинка за картинкой

Открывается подокно рядом с другими источниками сигнала.  $|A$ <sub>(главное)</sub>  $|B|$ 

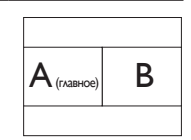

Если второстепенный источник не определен.

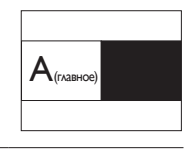

#### [PBP 3Win]: Картинка за картинкой

Открывается два подокна других источников сигнала. B

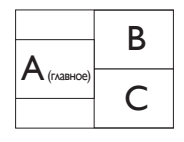

Если второстепенные источники не определены.

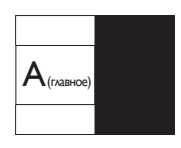

[PBP 4Win]: Картинка за картинкой

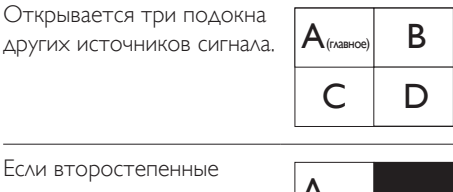

Если второстепенные источники не определены.  $\|A_{\text{(\textsf{EXAMPLE})}}\|$ 

#### Примечание

В режиме PBP внизу и вверху экрана отображается черная полоса для правильного соотношения сторон.

<span id="page-13-0"></span>• PIP Size (Размер PIP): При активации PiP можно установить один из трех размеров подокна: [Small] (Маленький), [Middle] (Средний), [Large] (Крупный)

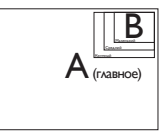

• PIP Position (Расположение PiP): При активации PIP можно выбрать одно из четырех положений подокна.

Вверху справа Внизу справа

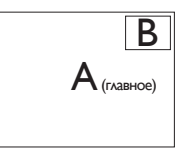

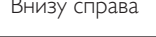

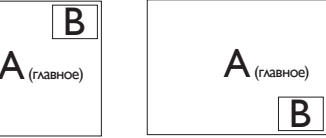

Вверху слева Внизу слева

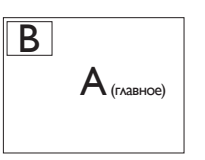

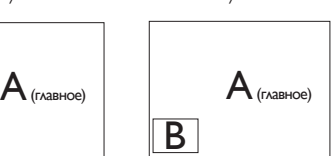

• Swap (Замена): Замена главного источника и второстепенного источника изображения на экране.

Замена источника А и В в режиме [PIP]:

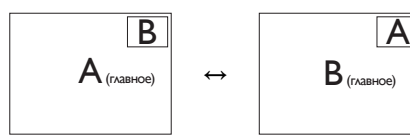

**Off (Выкл.)**: Отключение функции MultiView.

#### Примечание

При выполнении функции SWAP (ЗАМЕНА) одновременно производится замена источника видеосигнала и соответствующего ему источника аудиосигнала. (Более подробно см. на стр. [8](#page-9-0) «Автономное воспроизведение звука независимо от входного видеосигнала».)

# 2.4 Для монтажа VESA снимите подставку в сборе

Перед разборкой основания Число во избежание возможных повреждений и травм выполните указанные ниже действия.

1. Положите Число экраном вниз на ровную устойчивую поверхность. Будьте внимательны, чтобы не поцарапать и не повредить экран.

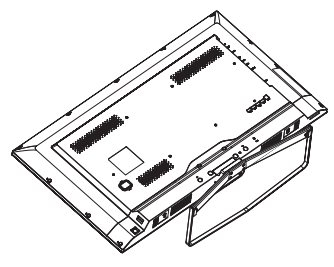

2. Ослабьте установочные винты, а затем отсоедините шейку от Число.

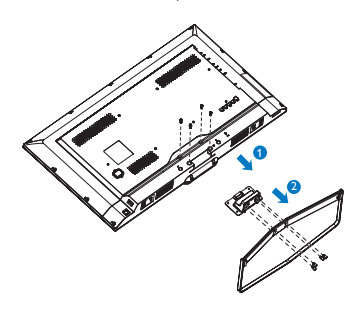

3. Ослабьте 4 винта на задней крышке.

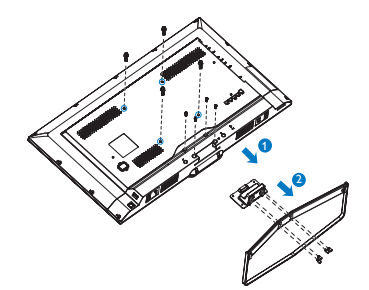

#### <span id="page-14-0"></span>Примечание

Данный Число поддерживаетVESAсовместимый интерфейс крепления 200 x 200 мм.

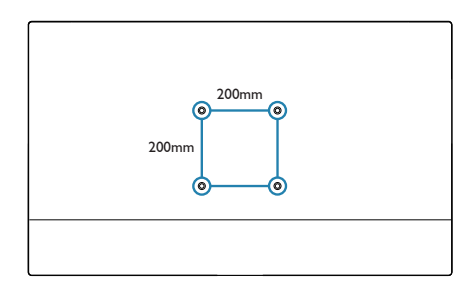

# 2.5 Знакомство с Mobile High-Definition Link (MHL)

#### Что это такое?

Mobile High Definition Link (MHL) — это мобильный аудио-видео интерфейс для прямого подключения мобильных телефонов и других портативных устройств к Числом высокого разрешения.

Кабель MHL (приобретается отдельно) позволяет легко подключить мобильные устройства, поддерживающие стандарт MHL, к этому MHL Число Philips с большим экраном и наблюдать за тем, как оживают видеозаписи высокой четкости с полностью цифровым звуком. Теперь можно не только играть в мобильные игры, просматривать фотографии и фильмы, а также работать с другими приложениями на большом экране, но и одновременно заряжать мобильные устройства, поэтому батарея не разрядится в неподходящий момент.

#### 2 Как пользоваться функцией MHL?

Для использования функции MHL потребуется мобильное устройство с сертификацией MHL. Список устройств с сертификацией MHL представлен на официальном веб-сайте MHL (http://www. mhlconsortium.org)

Также для использования данной функции потребуется приобрести специальный кабель с сертификацией MHL.

#### Как это работает? (как выполняется подключение?)

Подключите приобретаемый отдельно кабель MHL к мини-разъему USB на панели мобильного устройства и к разъему с маркировкой [MHL-HDMI] Число. Теперь можно просматривать изображения на большом экране и управлять всеми функциями мобильного устройства, в том числе просмотр веб-страниц в Интернете, игры, просмотр фотографий и др. Если в Число встроены динамики, можно включить звуковое сопровождение. Функция MHL автоматически отключается в случае отсоединения кабеля MHL или отключения мобильного устройства.

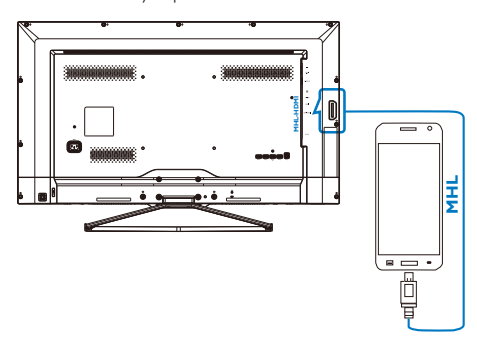

#### Примечание

- Разъем с маркировкой [MHL-HDMI] единственный разъем на Число, который поддерживает функцию MHL при использовании кабеля MHL. Обратите внимание, что кабель с сертификацией MHL отличается от обычного кабеля HDMI.
- Мобильное устройство с сертификацией MHL приобретается отдельно.
- При наличии других работающих устройств, подключенных к свободным входным разъемам, для активации Число

<span id="page-15-0"></span>может потребоваться переключение его в режим MHL-HDMI вручную.

- Для функции зарядки MHL режим ожидания/ выключения энергосбережения ErP не применяется.
- Число Philips прошел сертификацию по стандарту MHL. В том случае, если устройство MHL не подключается или работает с перебоями, обратитесь к разделу «Вопросы и ответы» устройства MHL или непосредственно к поставщику. Политика производителя устройства может предусматривать требование о покупке кабеля MHL или адаптера определенной торговой марки для работы с MHL устройствами другой торговой марки. Обращаем ваше внимание на то, что это не является неисправностью Число Philips.

# $26$  RS-232C

#### Цель

В данном разделе содержится подробное описание команд и шагов, которые можно использовать для управления Число через кабель-переходник RS-232C или приобретаемый отдельно кабель прямого подключения RS-232.

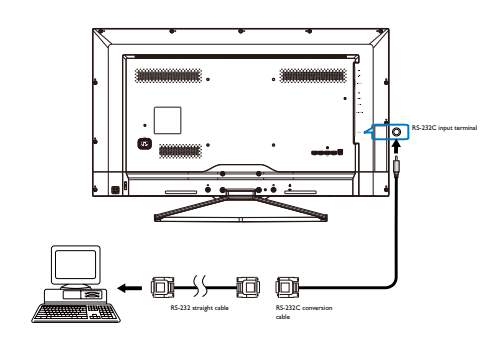

#### 2 Формат пакета команд

- Физические характеристики
- 1. Скорость передачи в бодах: 1200, 2400, 4800, 9600 (по умолчанию), 19200, 38400, 57600
- 2. Биты данных: 8
- 3. Четность: Нет
- 4. Стоповый бит: 1
- 5. Управление потоками: Нет
- Порядок связи

Команды управления могут направляться с хост-контроллера через подключение RS-232C. Новую команду не следует отправлять до получения подтверждения о выполнении предыдущей команды. Число работает согласно полученным командам. При получении действительной команды «Get» Число в ответ предоставляет запрашиваемую информацию. При получении действительной команды «Set» Число выполняет запрашиваемую операцию.

#### Формат команд

• Элемент управления (от хоста к Число)

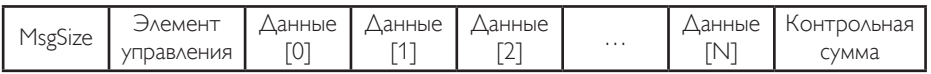

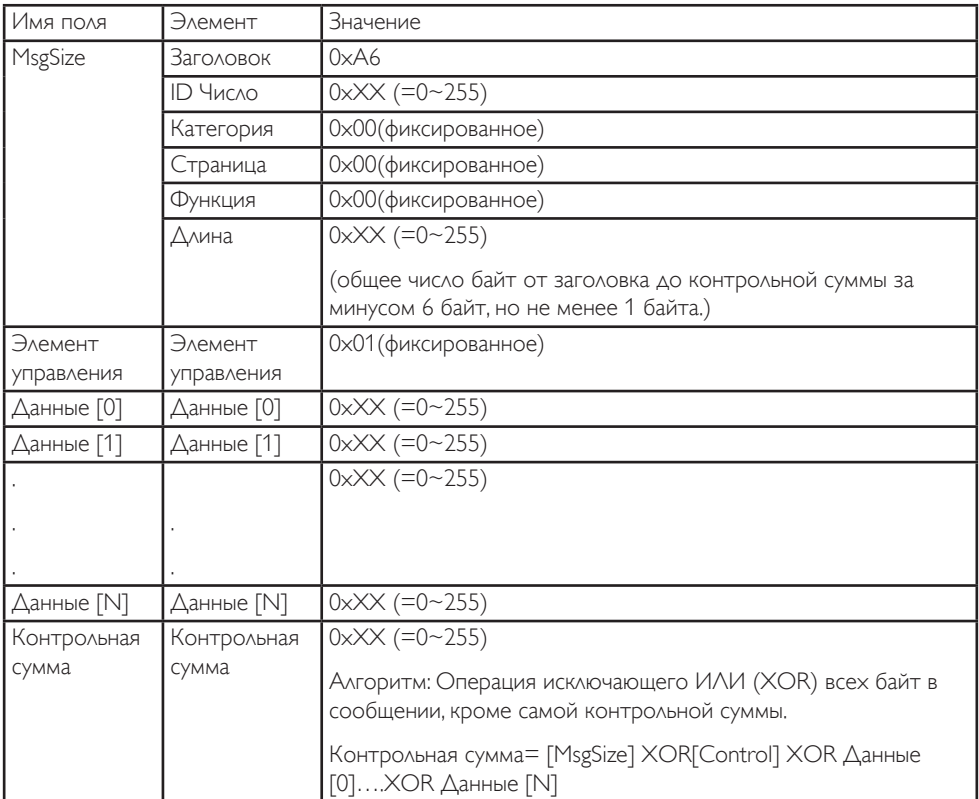

Пример.

Установка отключения питания в Число №1.

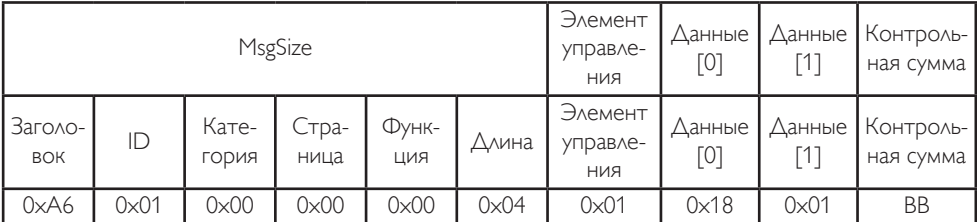

2. Настройка монитора

#### • Ответ данных (от Число к хосту)

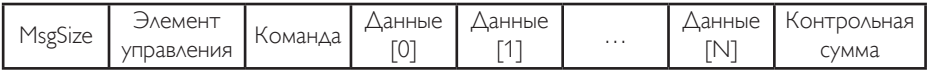

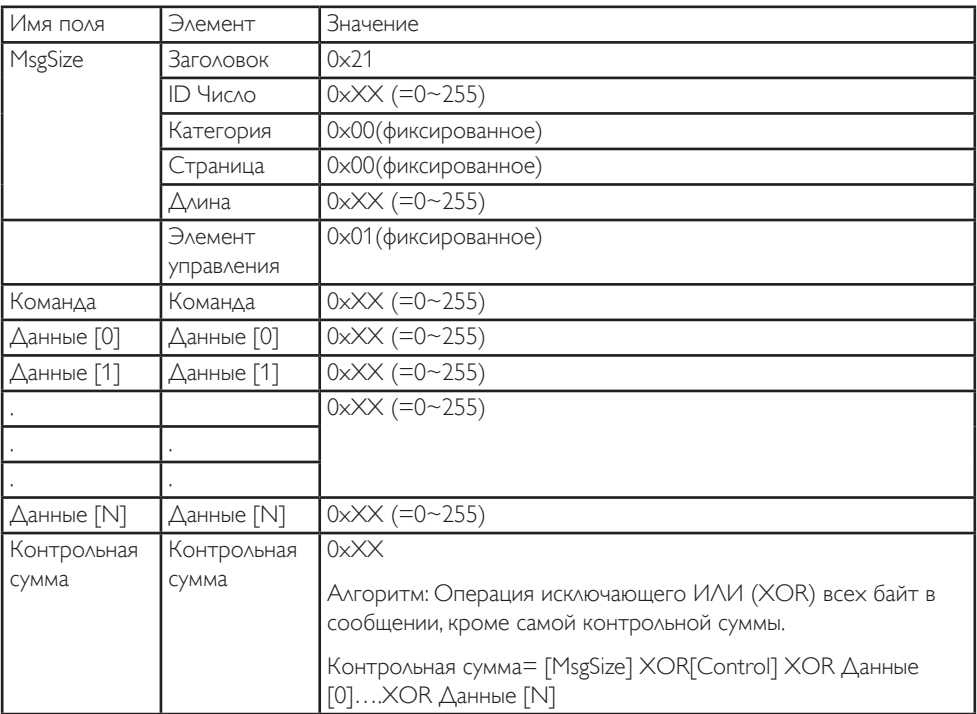

Пример.

Ответ Число №1 хосту после получения команды управления, введенной пользователем.

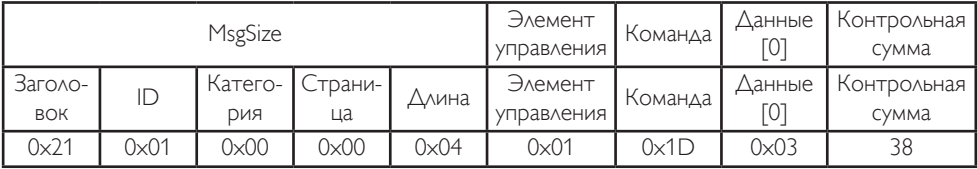

2. Настройка монитора

#### • Ответ состояния (от Число к хосту)

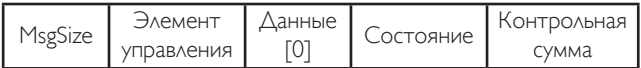

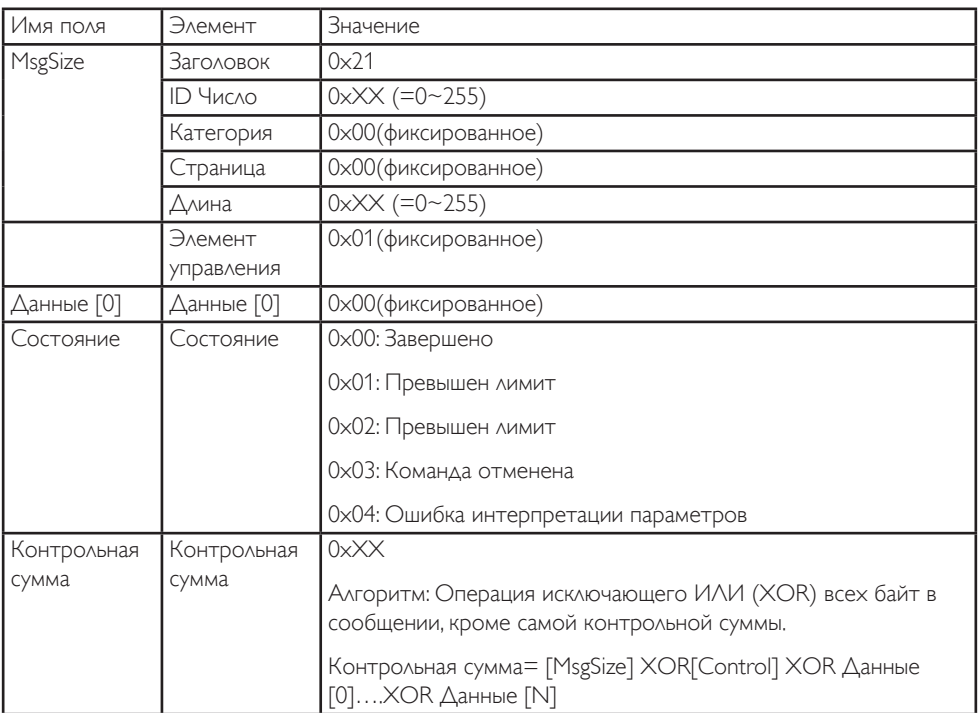

#### Пример.

Ответ Число №1 хосту после получения команды (состояние: завершено).

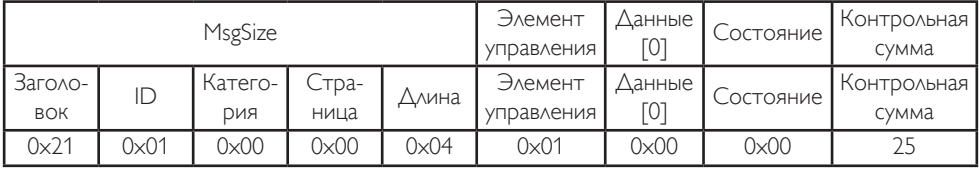

# <span id="page-19-0"></span>3. Оптимизация изображения

### 3.1 SmartImage

#### Что это такое?

Технология SmartImage содержит заранее заданные режимы, оптимизирующую параметры Число для различных типов изображения, и динамически регулирует яркость, контрастность, цветность и резкость изображения в режиме реального времени. При работе с любыми приложениями, текстом, просмотре изображений или видео технология Philips SmartImage обеспечивает оптимальное качество изображения на Число.

#### Зачем это нужно?

Технология SmartImage в реальном времени динамически регулирует яркость, контрастность, цветность и резкость изображения на Число для достижения оптимальных результатов при просмотре контента любого типа.

#### Как это работает?

SmartImage — это новейшая эксклюзивная технология компании Philips, анализирующая содержимое, отображаемое на экране ЖК-Число. На основе выбранного режима технология SmartImage динамически повышает контрастность, насыщенность цветов и резкость при просмотре изображений для достижения максимального качества изображения на экране: все это в реальном времени после нажатия одной кнопки.

4 Как включить технологию SmartImage?

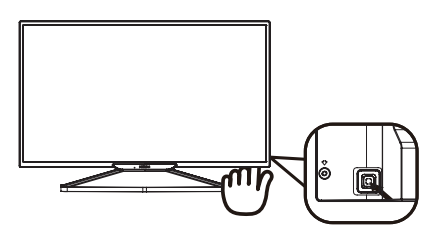

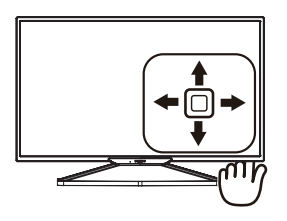

- 1. Нажмите на кнопку влево для открытия экранного меню SmartImage.
- 2. Нажмите на кнопку вверх или вниз для выбора режима Office (Работа с документами), Photo (Просмотр изображений), Movie (Фильм), Game (Игра), Economy (Экономичный), SmartUniformity или Off (Выкл.).
- 3. Экранное меню SmartImage остается на экране в течение 5 секунд, для подтверждения выбора можно нажать на кнопку влево.

Можно выбрать один из семи режимов: Office (Работа с документами), Photo (Просмотр изображений), Movie (Фильм), Game (Игра), Economy (Экономичный), SmartUniformity и Off (Выкл).

<span id="page-20-0"></span>

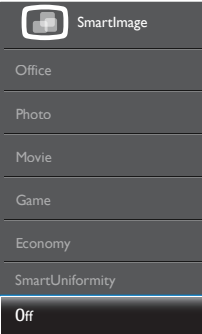

- Office (Работа с документами): Улучшение отображения текста и уменьшение яркости для повышения читаемости текста и снижения нагрузки на зрение. Данный режим позволяет существенно повысить производительность и читаемость текста при работе с таблицами, документами PDF, отсканированными статьями и другими офисными приложениями.
- Photo (Просмотр изображений): данный режим повышает насыщенность цветов, динамическую регулировку контрастности и резкость для просмотра фотографий и других изображений с превосходной четкостью и яркостью цветов, без дефектов и тусклых цветов.
- Movie (Фильм): повышенная яркость и насыщенность цветов, динамическая регулировка контрастности и высокая четкость деталей в темных областях без потери деталей в ярких областях делают просмотр видео незабываемым.
- **Game (Игра): включите с помощью** схемы управления для обеспечения оптимального времени отклика, уменьшения неровностей краев для отображения быстродвижущихся объектов на экране, улучшения контрастности для отображения ярких и темных изображений. Данный режим отлично подходит для игр.
- Economy (Экономичный): в данном режиме яркость, контрастность и интенсивность подсветки настроены для повседневной офисной работы и экономии энергии.
- **SmartUniformity: Изменения яркости в** различных частях экрана — обычное явление для ЖК-Число. Обычно однородность составляет 75-80%. За счет использования функции Philips SmartUniformity можно повысить однородность отображения свыше 95%, что обеспечит более последовательное и реалистичное изображение.
- OFF (Выкл.): оптимизация изображения SmartImage не используется.

# 3.2 SmartContrast

### Что это такое?

Уникальная технология, динамически анализирующая изображение на экране и автоматически оптимизирующая контрастность Число для максимальной четкости изображения и комфортности просмотра, повышая яркость подсветки для ярких, четких изображений и снижая для четкого показа изображения на темном фоне.

#### Зачем это нужно?

Максимальная четкость изображения и комфорт при просмотре контента любого типа. SmartContrast динамически регулирует контрастность и яркость подсветки для яркого, четкого изображения при играх и просмотре видео или повышения читаемости текста при офисной работе. Благодаря снижению энергопотребления уменьшаются расходы на электроэнергию и увеличивается срок службы Число.

#### Как это работает?

При активации функция SmartContrast анализирует изображение в реальном времени для регулировки цветов и яркости подсветки. Данная функция позволяет улучшить динамическую контрастность изображения при просмотре видео и в играх.

# <span id="page-21-0"></span>4. Технические характеристики

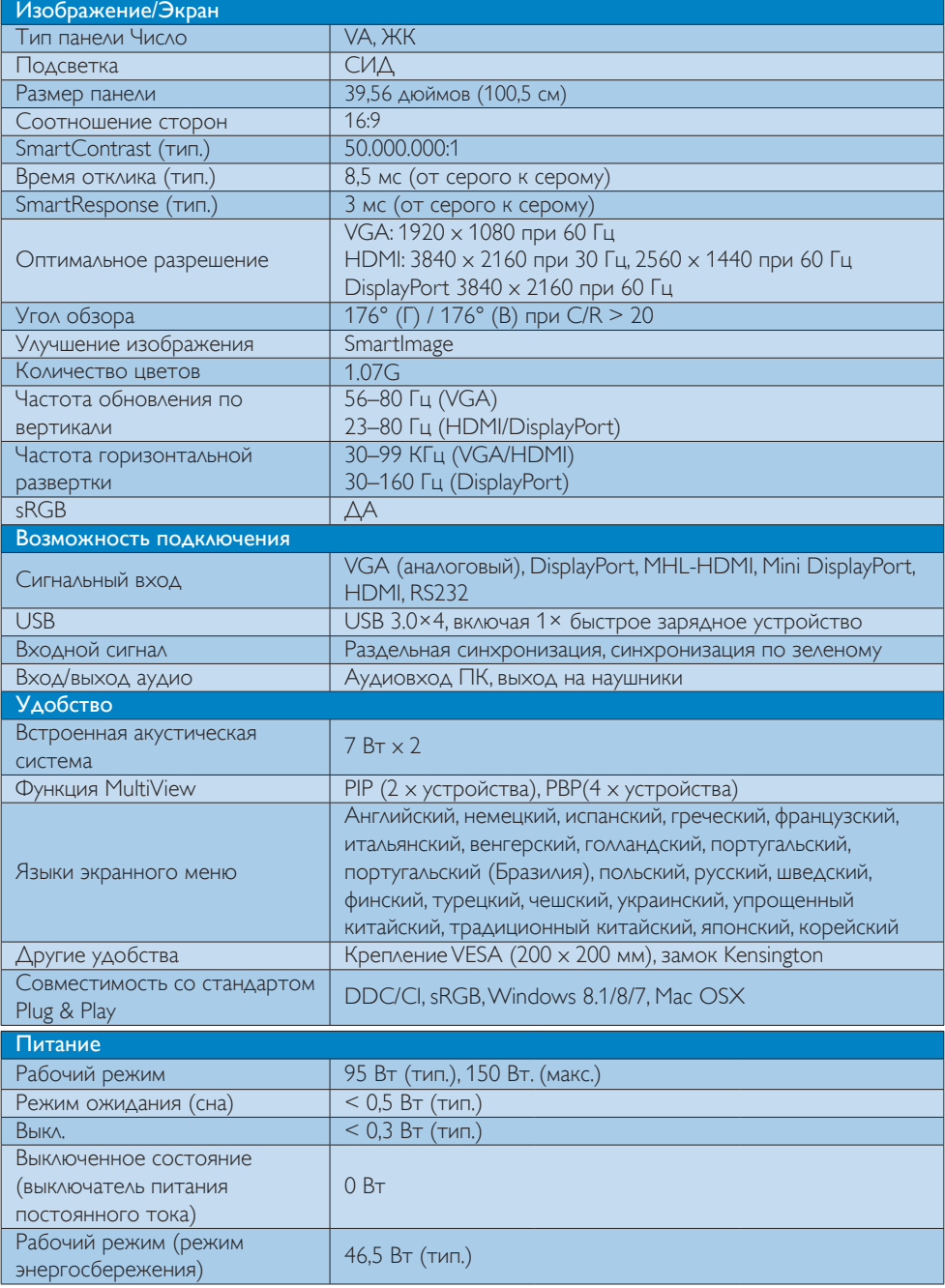

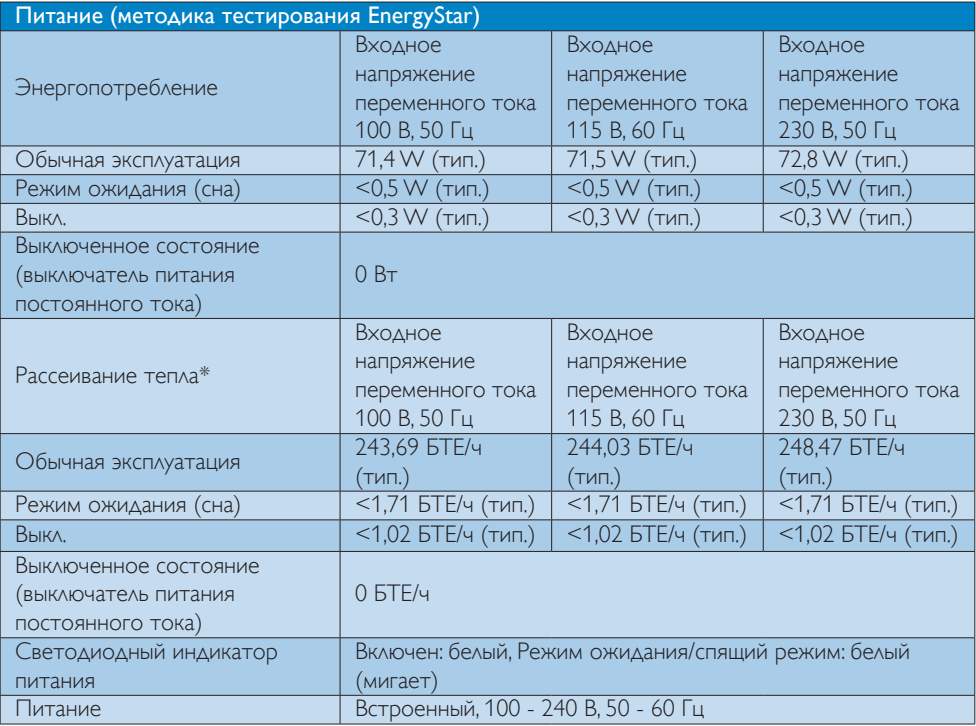

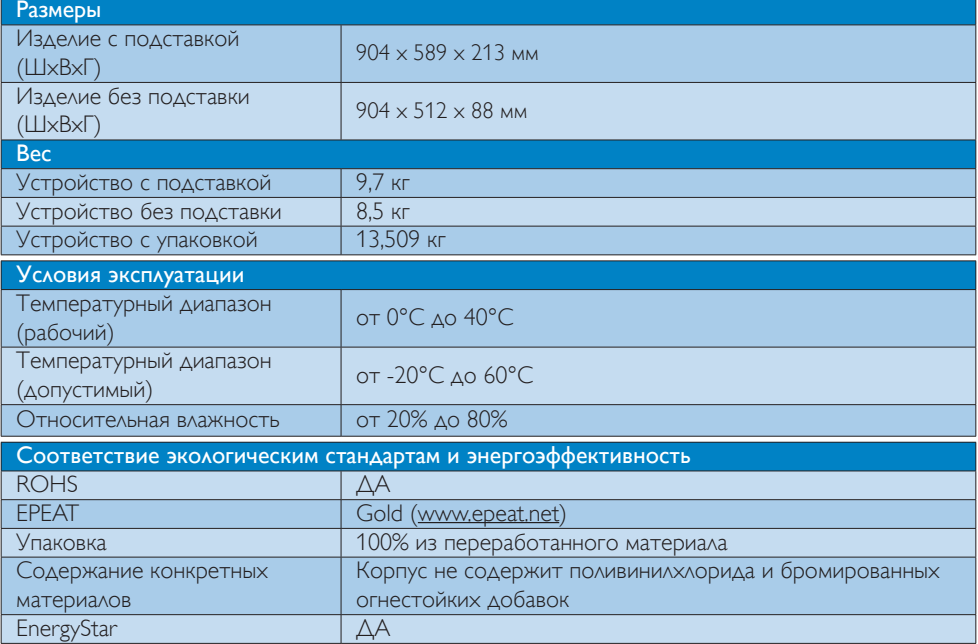

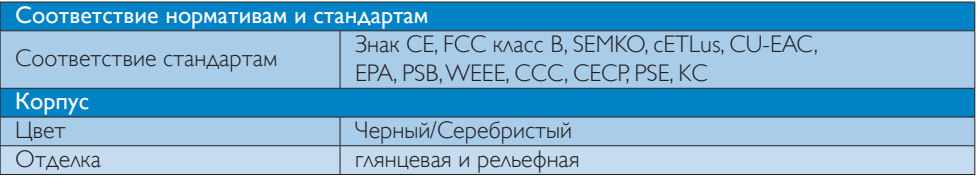

#### Примечание

- 1. Сертификат EPEAT Gold/Silver действителен только в тех регионах, где компания Philips регистрирует изделие. Для регистрации в вашей стране посетите веб-сайт [www.epeat.net](http://www.epeat.net).
- 2. Эти данные могут быть изменены без предварительного уведомления. Для загрузки последней версии брошюры перейдите на веб-сайт www.philips.com/support.
- 3. Оптимальное время отклика устанавливается по результатам теста GtG или GtG (BW).

### <span id="page-24-0"></span>4.1 Разрешение и стандартные режимы

### Максимальное разрешение

1920 x 1080 при 60 Гц (аналоговый вход) 3840 x 2160 при 60 Гц (цифровой вход)

#### 2 Рекомендованное разрешение

3840 x 2160 при 60 Гц (цифровой вход)

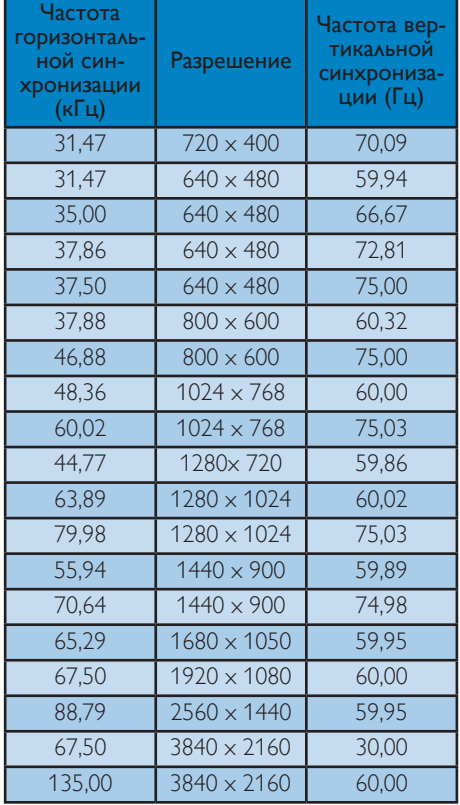

#### Примечание

- 1. Число обеспечивает наилучшее качество изображения при использовании собственного разрешения 3840 x 2160 при 60 Гц. Используйте это разрешение для достижения наилучших результатов. Рекомендованное разрешение VGA: 1920 x 1080 при 60 Гц. HDMI: 3840 x 2160 при 30 Гц. 2560 x 1440 при 60 Гц DP v1.1: 3840 x 2160 при 30 Гц. DP v1.2: 3840 x 2160 при 60 Гц. MHL 2.0: 1920 x 1080 при 60 Гц.
- 2. Настроенный по умолчанию DisplayPort v1.1 поддерживает разрешение 3840 x 2160 при 30 Гц.

Для использования оптимального разрешения 3840 x 2160 при 60 Гц откройте экранное меню и измените настройку на DisplayPort v1.2, убедившись в том, что ваша видеокарта поддерживает DisplayPort v1.2.

Путь настройки: [OSD] (Экранное меню) / [Setup] (Настройка) / [DisplayPort] / [1.1, 1.2].

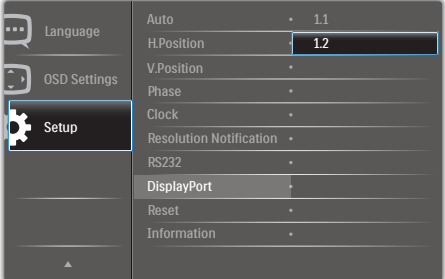

# <span id="page-25-0"></span>5. Управление питанием

При использовании в ПК видеокарты или ПО, совместимого со стандартом VESA DPM, Число может автоматически снижать энергопотребление, когда он не используется. При обнаружении ввода с помощью клавиатуры, мыши или другого устройства Число выходит из спящего режима автоматически. В таблице ниже приведены параметры энергопотребления и сигналы данного режима автоматического энергосбережения:

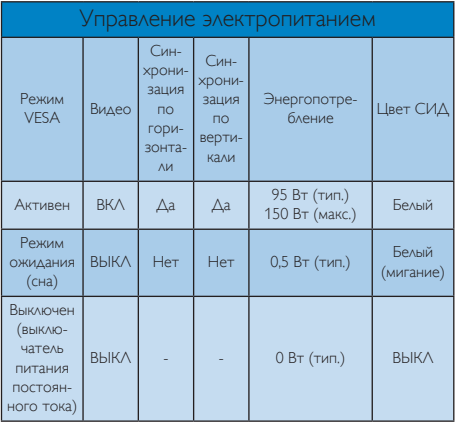

Следующая настройка используется для измерения энергопотребления Число:

- Собственное разрешение: 3840 x 2160
- Контраст: 50%
- • Яркость: 100%
- • Цветовая температура: 6500K при полностью белой заливке

#### Примечание

Эти данные могут быть изменены без предварительного уведомления.

# <span id="page-26-0"></span>6. Сведения о соответствии стандартам

#### Lead-free Product

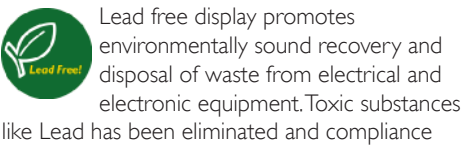

with European community's stringent RoHs directive mandating restrictions on hazardous substances in electrical and electronic equipment have been adhered to in order to make Philips Displays safe to use throughout its life cycle.

#### EPEAT

(www.epeat.net)

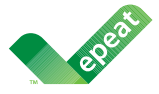

The EPEAT (Electronic Product Environmental Assessment Tool) program evaluates computer desktops,

laptops, and Displays based on 51 environmental criteria developed through an extensive stakeholder consensus process supported by US EPA.

EPEAT system helps purchasers in the public and private sectors evaluate, compare and select desktop computers, notebooks and Displays based on their environmental attributes. EPEAT also provides a clear and consistent set of performance criteria for the design of products, and provides an opportunity for manufacturers to secure market recognition for efforts to reduce the environmental impact of its products.

#### Benefits of EPEAT

Reduce use of primary materials Reduce use of toxic materials

Avoid the disposal of hazardous waste EPEAT'S requirement that all registered products meet ENERGY STAR's energy efficiency specifications, means that these products will consume less energy throughout their life.

# CE Declaration of Conformity

This product is in conformity with the following standards

- • EN60950-1:2006+A11:2009+A1: 2010+A12:2011+A2:2013 (Safety requirement of Information Technology Equipment).
- EN55022:2010(Radio Disturbance requirement of Information Technology Equipment).
- EN55024:2010 (Immunity requirement of Information Technology Equipment).
- • EN61000-3-2:2006+A1:2009+A2:2009 (Limits for Harmonic Current Emission).
- EN61000-3-3:2008 (Limitation of Voltage Fluctuation and Flicker).
- **EN50581:2012 (Technical documentation** for the assessment of electrical and electronic products with respect to the restriction of hazardous substances)
- EN 50564:2011 (Electrical and electronic household and office equipment — Measurement of low power consumption) following provisions of directives applicable
- 2006/95/EC (Low Voltage Directive).
- 2004/108/EC (EMC Directive).
- 2009/125/EC (ErP, Energy-related Product) Directive, EC No. 1275/2008 and 642/2009 Implementing)
- 2011/65/EU (RoHS Directive) and is produced by a manufacturing organization on ISO9000 level

And is produced by a manufacturing organization on ISO9000 level.

ISO9241-307:2008 (Ergonomic requirement,Analysis and compliance test methods for electronic visual displays).

#### Energy Star Declaration

([www.energystar.gov\)](http://www.energystar.gov)

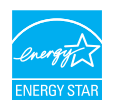

As an ENERGY STAR<sup>®</sup> Partner we have determined that this product meets the ENERGY STAR<sup>®</sup> guidelines for energy efficiency.

### **A** Note

We recommend you switch off the Display when it is not in use for a long time.

#### Federal Communications Commission (FCC) Notice (U.S. Only)

 $\bigoplus$  This equipment has been tested and found to comply with the limits for a Class B digital device, pursuant to Part 15 of the FCC Rules.These limits are designed to provide reasonable protection against harmful interference in a residential installation. This equipment generates, uses and can radiate radio frequency energy and, if not installed and used in accordance with the instructions, may cause harmful interference to radio communications.

However, there is no guarantee that interference will not occur in a particular installation. If this equipment does cause harmful interference to radio or television reception, which can be determined by turning the equipment off and on, the user is encouraged to try to correct the interference by one or more of the following measures:

- Reorient or relocate the receiving antenna.
- Increase the separation between the equipment and receiver.
- Connect the equipment into an outlet on a circuit different from that to which the receiver is connected.
- Consult the dealer or an experienced radio/TV technician for help.

 Changes or modifications not expressly approved by the party responsible for compliance could void the user's authority to operate the equipment.

Use only RF shielded cable that was supplied with the Display when connecting this Display to a computer device.

To prevent damage which may result in fire or shock hazard, do not expose this appliance to rain or excessive moisture.

THIS CLASS B DIGITAL APPARATUS MEETS ALL REQUIREMENTS OFTHE CANADIAN INTERFERENCE-CAUSING EQUIPMENT REGULATIONS.

#### FCC Declaration of Conformity

Declaration of Conformity for Products Marked with FCC Logo,

#### United States Only

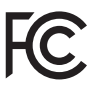

This device complies with Part 15 of the FCC Rules. Operation is subject to the following two conditions: (1) this device may not cause harmful interference, and (2) this device must accept any interference received, including interference that may cause undesired operation.

#### Commission Federale de la Communication (FCC Declaration)

Cet équipement a été testé et déclaré conforme auxlimites des appareils numériques de class B,aux termes de l'ar ticle 15 Des règles de la FCC. Ces limites sont conçues de façon à fourir une protection raisonnable contre les interférences nuisibles dans le cadre d'une installation résidentielle.

CET appareil produit, utilise et peut émettre des hyperfréquences qui, si l'appareil n'est pas installé et utilisé selon les consignes données, peuvent causer des interférences nuisibles aux communications radio.

Cependant, rien ne peut garantir l'absence d'interférences dans le cadre d'une installation particulière. Si cet appareil est la cause d'interférences nuisibles pour la réception des signaux de radio ou de télévision, ce qui peut être décelé en fermant l'équipement, puis en le remettant en fonction, l'utilisateur pourrait essayer de corriger la situation en prenant les mesures suivantes:

- Réorienter ou déplacer l'antenne de réception.
- Augmenter la distance entre l'équipement et le récepteur.
- Brancher l'équipement sur un autre circuit que celui utilisé par le récepteur.
- Demander l'aide du marchand ou d'un technicien chevronné en radio/télévision.
- **O** Toutes modifications n'ayant pas recu l'approbation des services compétents en matière de conformité est susceptible d'interdire à l'utilisateur l'usage du présent équipement.

N'utiliser que des câbles RF armés pour les connections avec des ordinateurs ou périphériques.

CET APPAREIL NUMERIQUE DE LA CLASSE B RESPECTETOUTES LES EXIGENCES DU REGLEMENT SUR LE MATERIEL BROUILLEUR DU CANADA.

#### EN 55022 Compliance (Czech Republic Only)

This device belongs to category B devices as described in EN 55022, unless it is specifically stated that it is a Class A device on the specification label. The following applies to devices in Class A of EN 55022 (radius of protection up to 30 meters). The user of the device is obliged to take all steps necessary to remove sources of interference to telecommunication or other devices

Rokud není na typovém štítku počítače uvedeno, že spadá do do třidy A podle EN 55022<br>spadá automaticky do třídy B podle EN 55022. Pro zařízení zařazená do třídy A (chranné pásmo 30m) podle EN 55022 platí následující. Dojde-li k rušení telekomunikačních nebo jiných zařízení je uživatel povinnen provést taková opatřgní, aby rušení odstranil.

#### Polish Center for Testing and Certification **Notice**

The equipment should draw power from a socket with an attached protection circuit (a three-prong socket).All equipment that works together (computer, Display, printer, and so on) should have the same power supply source.

The phasing conductor of the room's electrical installation should have a reserve short-circuit protection device in the form of a fuse with a nominal value no larger than 16 amperes (A).

To completely switch off the equipment, the power supply cable must be removed from the power supply socket, which should be located near the equipment and easily accessible.

A protection mark "B" confirms that the equipment is in compliance with the protection usage requirements of standards PN-93/T-42107 and PN-89/E-06251.

#### Wymagania Polskiego Centrum Badań i Certyfikacji

**Wymagania Polskiego Centrum Badań i Certyfikacji**<br>Uzządzenie powinno być zasilane z gniazda z przyłączonym obwodem ochronnym (gniazdo z kolikum). Współpracujące ze sobą uzządzenia (komputer, monitor, drukarka) z przy z si

Instalacja elektryczna pomieszczenia powinna zawierać w przewodzie fazowym rezerwową ochronę<br>przed zwarciami, w postaci bezpiecznika o wartości znamionowej nie wiekszej niż 16A (amperów). Week calikowitego wyłączenia urządzenia z sieci zasilania, należy wyjąć wtyczkę kabla<br>Wela całkowitego wyłączenia urządzenia z sieci zasilania, należy wyjąć wtyczkę kabla<br>Zasilającego z gniazdka, które powinno znajdować si Znak bezpieczeństwa "B" potwierdza zgodność urządzenia z wymaganiami bezpieczeństwa "azykowania zawartymi w PN-93/T-42107 i PN-89/E-06251.

#### Pozostałe instrukcje bezpieczeństwa

- Nie należy używać wtyczek adapterowych lub usuwać kołka obwodu ochronnego z wtyczki.<br>Jeżeli konisczne jest użycie przodłużacza to należy użyć przedłużacza 3-żylowego z<br>prawidłowo połączonym przewodem ochronnym.
- System komputerowy należy zabezpieczyć przed nagłymi, chwilowymi wzrostami lub spadkami napięcia, używając elininatora przepięć, urządzenia dopasowującego lub bzw. http://www.industrial.com/spaninatoral/http://www.industr
- Nelszkowecinowego złonia zamiania.<br>Nelszky uprownić się, aby nie nie lożało na kabłach systemu komputerowego, oraz ab<br>były umieszczone w miejscu, gdzie można byłoby na nie nadeptywać lub potykać s oraz ahv kable nie
- · Nie należy rozlewać napojów ani innych płynów na system komputerowy.
- 
- Nie należy rozłować napojow ani imnych płynów na system komputerowego, gdyż może Nie należy wpychać żadnych przedmiotów do otworów systemu komputerowego, gdyż może to spowodować pożar lub porażenie prodem, poprzez zwarcie

#### North Europe (Nordic Countries) Information

Placering/Ventilation

#### VARNING:

FÖRSÄKRA DIG OM ATT HUVUDBRYTARE OCH UTTAG ÄR LÄTÅTKOMLIGA, NÄR DU STÄLLER DIN UTRUSTNING PÅPLATS.

#### Placering/Ventilation ADVARSEL:

SØRG VED PLACERINGEN FOR, AT NETLEDNINGENS STIK OG STIKKONTAKT ER NEMTTILGÆNGELIGE.

#### Paikka/Ilmankierto

#### VAROITUS:

SIJOITA LAITE SITEN, ETTÄVERKKOJOHTO VOIDAAN TARVITTAESSA HELPOSTI IRROTTAA PISTORASIASTA.

#### Plassering/Ventilasjon

#### ADVARSEL:

NÅR DETTE UTSTYRET PLASSERES, MÅ DU PASSE PÅ AT KONTAKTENE FOR STØMTILFØRSEL ER LETTE Å NÅ.

#### Ergonomie Hinweis (nur Deutschland)

Der von uns gelieferte Farb Display entspricht den in der "Verordnung über den Schutz vor Schäden durch Röntgenstrahlen" festgelegten Vorschriften.

Auf der Rückwand des Gerätes befindet sich ein Aufkleber, der auf die Unbedenklichkeit der Inbetriebnahme hinweist, da dieVorschriften über die Bauart von Störstrahlern nach Anlage III ¤ 5 Abs. 4 der Röntgenverordnung erfüllt sind.

Damit Ihr Display immer den in der Zulassung geforderten Werten entspricht, ist darauf zu achten, daß

- 1. Reparaturen nur durch Fachpersonal durchgeführt werden.
- 2. nur original-Ersatzteile verwendet werden.
- 3. bei Ersatz der Bildröhre nur eine bauar tgleiche eingebaut wird.

Aus ergonomischen Gründen wird empfohlen, die Grundfarben Blau und Rot nicht auf dunklem Untergrund zu verwenden (schlechte Lesbarkeit und erhöhte Augenbelastung bei zu geringem Zeichenkontrast wären die Folge).

Der arbeitsplatzbezogene Schalldruckpegel nach DIN 45 635 beträgt 70dB (A) oder weniger.

**ACHTUNG: BEIM AUFSTELLEN** DIESES GERÄTES DARAUF ACHTEN, DAß NETZSTECKER UND NETZKABELANSCHLUß LEICHT ZUGÄNGLICH SIND.

#### EU Energy Label

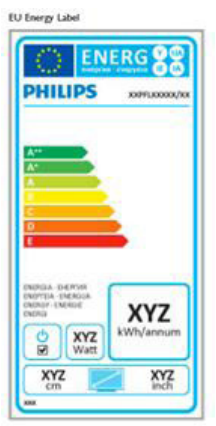

The European Energy Label informs you on the energy efficiency class of this product. The greener the energy efficiency class of this product is the lower the energy it consumes.

On the label, you can find the energy efficiency class, the average power consumption of this product in use and the average energy consumption for 1 year.

#### A Note

The EU Energy Label will be ONLY applied on the models bundling with HDMI andTV tuners.

#### Restriction on Hazardous Substances statement (India)

This product complies with the "India E-waste Rule 2011" and prohibits use of lead, mercury, hexavalent chromium, polybrominated biphenyls or polybrominated diphenyl ethers in concentrations exceeding 0.1 weight % and 0.01 weight % for cadmium, except for the exemptions set in Schedule 2 of the Rule.

#### E-Waste Declaration for India

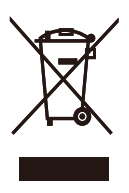

This symbol on the product or on its packaging indicates that this product must not be disposed of with your other household waste. Instead it is your responsibility to dispose of your waste equipment by handing it over to a designated collection point for the recycling of waste electrical and electronic equipment . The separate collection and recycling of your waste equipment at the time of disposal will help to conserve natural resources and ensure that it is recycled in a manner that protects human health and the environment. For more information about where you can drop off your waste equipment for recycling in India please visit the below web link.

http://www.india.philips.com/about/sustainability/ recycling/index.page

#### Information for U.K. only

#### WARNING - THIS APPI IANCE MUST BE EARTHED.

#### Important:

This apparatus is supplied with an approved moulded 13A plug.To change a fuse in this type of plug proceed as follows:

- 1. Remove fuse cover and fuse.
- 2. Fit new fuse which should be a BS 1362 5A,A.S.T.A. or BSI approved type.
- 3 Retit the fuse cover.

If the fitted plug is not suitable for your socket outlets, it should be cut off and an appropriate 3-pin plug fitted in its place.

If the mains plug contains a fuse, this should have a value of 5A. If a plug without a fuse is used, the fuse at the distribution board should not be greater than 5A.

NOTE: The severed plug must be destroyed to avoid a possible shock hazard should it be inserted into a 13A socket elsewhere.

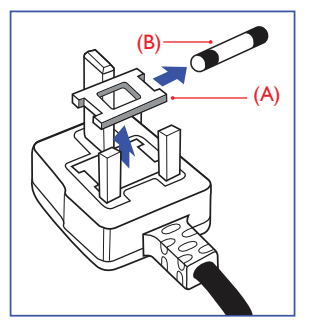

#### How to connect a plug

The wires in the mains lead are coloured in accordance with the following code:

BLUE -"NEUTRAL"("N") BROWN -"LIVE"("L") GREEN&YELLOW -"EARTH"("E")

- 1. The GREEN&YELLOW wire must be connected to the terminal in the plug which is marked with the letter "E" or by the Earth symbol or coloured GREEN or GREEN&YELLOW.
- 2. The BLUE wire must be connected to the terminal which is marked with the letter "N" or coloured BLACK.
- 3 The BROWN wire must be connected to the terminal which is marked with the letter "L" or coloured RED.

Before replacing the plug cover, make certain that the cord grip is clamped over the sheath of the lead - not simply over the three wires.

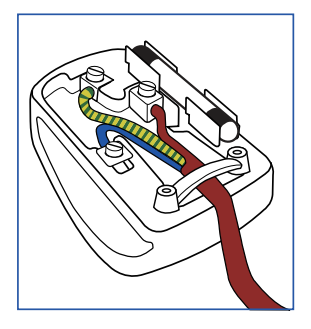

#### China RoHS

The People's Republic of China released a regulation called "Management Methods for Controlling Pollution by Electronic Information Products" or commonly referred to as China RoHS.All products produced and sold for China market have to meet China RoHS request.

根据中国大陆《电子电气产品有害物质限制使用 标识要求》(也称为中国大陆 RoHS),以下部分 列出了本产品中可能包含的有害物质的名称和含 量。

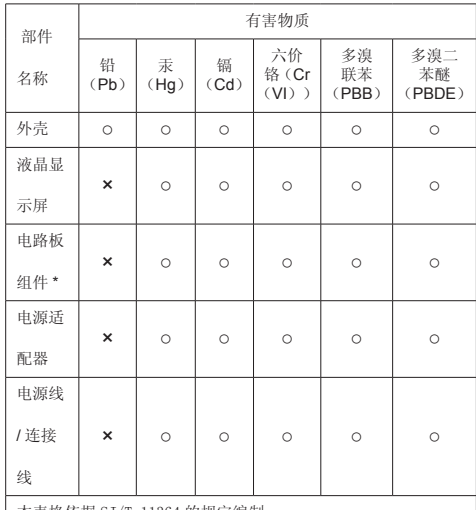

本表格依据 SJ/T 11364 的规定编制。

\* : 自路板组件包括印刷电路板及其构成的零部件,如电阻、电 容、集成电路、连接器等。

○:表示该有害物质在该部件所有均质材料中的含量均在 GB/T 26572 规定的限量要求以下。

×:表示该有害物质至少在该部件的某一均质材料中的含量超出 GB/T 26572 规定的限量要求。

备注: 以上"×"的部件中,部分含有有害物质超过是由于目前 行业技术水平所限,暂时无法实现替代或减量化。

# 环保使用期限

电子电气产品有害物质限制使用标识要求说明: 该电子电气产品含有某些有害物质,在环保使用 期限内可以放心使用,超过环保使用期限之后应 该进入回收循环系统。

#### 中国能源效率标识

根据中国大陆《能源效率标识管理办法》本显示器符合以下要求:

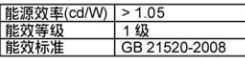

#### 详细有关信息请查阅中国能效标识网: http://www.energylabel.gov.cn/

《废弃电器电子产品回收处理管理条例》提示性 说明

为了更好地关爱及保护地球,当用户不再需要此 产品或产品寿命终止时,请遵守国家废弃电器电 子产品回收处理相关法律法规,将其交给当地具 有国家认可的回收处理资质的厂商进行回收处 理。

# <span id="page-32-1"></span><span id="page-32-0"></span>7. Обслуживание покупателей и гарантийное обслуживание

#### 7.1 Политика компании Philips в отношении дефектов пикселей на Числох с плоскими экранами

Компания Philips прилагает все усилия для того, чтобы заказчику поставлялась продукция только самого высокого качества. Мы применяем наиболее передовые технологии производства и строжайший контроль качества продукции. Однако иногда невозможно избежать появления дефектов в пикселях и субпикселях, используемых в Числох с тонкопленочными транзисторами, применяемыми при производстве Число с плоскими экранами. Ни один изготовитель не может гарантировать, что все выпускаемые панели будут содержать только бездефектные пиксели. Однако компания Philips гарантирует, что любой Число с недопустимым числом дефектов будет отремонтирован или заменен в соответствии с предоставляемой на него гарантией. В данном разделе описаны разные типы дефектов пикселей и определено допустимое число дефектов для каждого типа. Для того чтобы принять решение о ремонте или замене Число в рамках предоставленной на него гарантии, число дефектов в Числох с тонкопленочными транзисторами должно превышать допустимые уровни. Например, в Число могут быть дефектными не более 0,0004 % субпикселей. Кроме того, поскольку некоторые сочетания дефектов пикселей более заметны, чем другие, компания Philips устанавливает для них более жесткие стандарты качества. Такую политику мы проводим во всем мире.

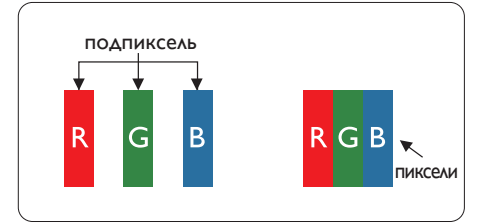

#### Пиксели и субпиксели

Пиксель, или элемент изображения, состоит из трех субпикселей основных цветов красного, зеленого и синего. Из множества пикселей формируется изображение. Когда все субпиксели, образующие пиксель, светятся, три цветных субпикселя формируют один белый пиксель. Три субпикселя темного множества образуют черный пиксель. Другие сочетания светящихся и не светящихся субпикселей выглядят как единые пиксели других цветов.

#### Типы дефектов пикселей

Дефекты пикселей и субпикселей проявляются на экране по-разному. Определены две категории дефектов пикселей и несколько типов дефектов субпикселей в каждой из этих категорий.

#### Дефекты в виде ярких точек

Дефекты в виде ярких точек проявляются в виде пикселей или субпикселей, которые всегда светятся или «включены». То есть яркая точка — это субпиксель, остающийся на экране, когда на Число отображается темное изображение. Дефекты в виде ярких точек подразделяются на три следующих типа.

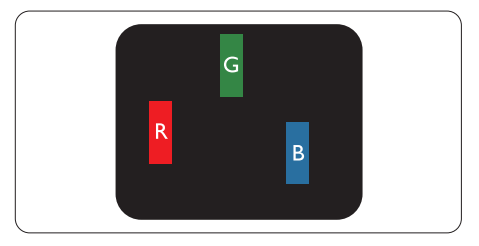

Светится один субпиксель — красный, зеленый или синий.

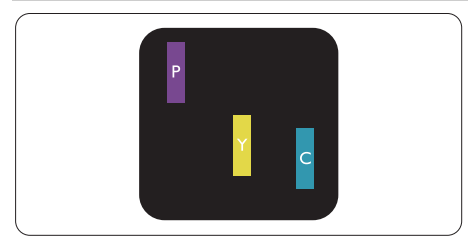

Светятся два соседних субпикселя:

- Красный + Синий = Фиолетовый
- Красный + Зеленый = Желтый
- Зеленый + Синий = Бирюзовый (Светлоголубой)

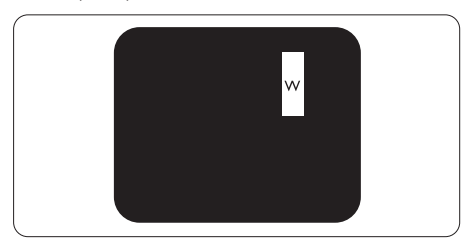

Светятся три соседних субпикселя (один белый пиксель).

#### Примечание

Красная или яркая белая точка более чем на 50 процентов ярче соседних, в то время как яркая зеленая точка на 30 процентов ярче соседних.

#### Дефекты в виде черных точек

Дефекты в виде черных точек проявляются в виде пикселей или субпикселей, которые всегда выглядят темными или «выключены». То есть темная точка это субпиксель, остающийся на экране, когда на Число отображается светлое изображение. Дефекты в виде темных точек подразделяются на три следующих типа.

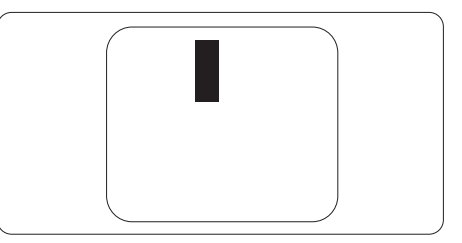

#### Близость областей дефектов пикселей

Поскольку эффект от размещенных рядом областей дефектов пикселей и субпикселей одного типа может быть более существенным, компания Philips определяет также допуски на близость областей дефектов пикселей.

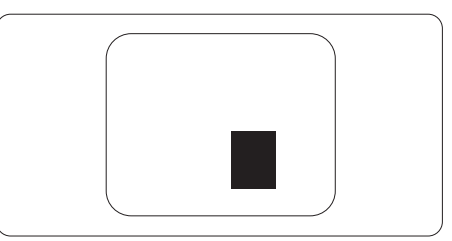

#### Допуски на дефекты пикселей

Условия ремонта или замены в гарантийный период из-за наличия дефектных пикселей вступают в силу, если число дефектных пикселей на экранеTFT в телевизоре/Число с плоским экраном превышает значения, указанные в следующих таблицах.

7. Обслуживание покупателей и гарантийное обслуживание

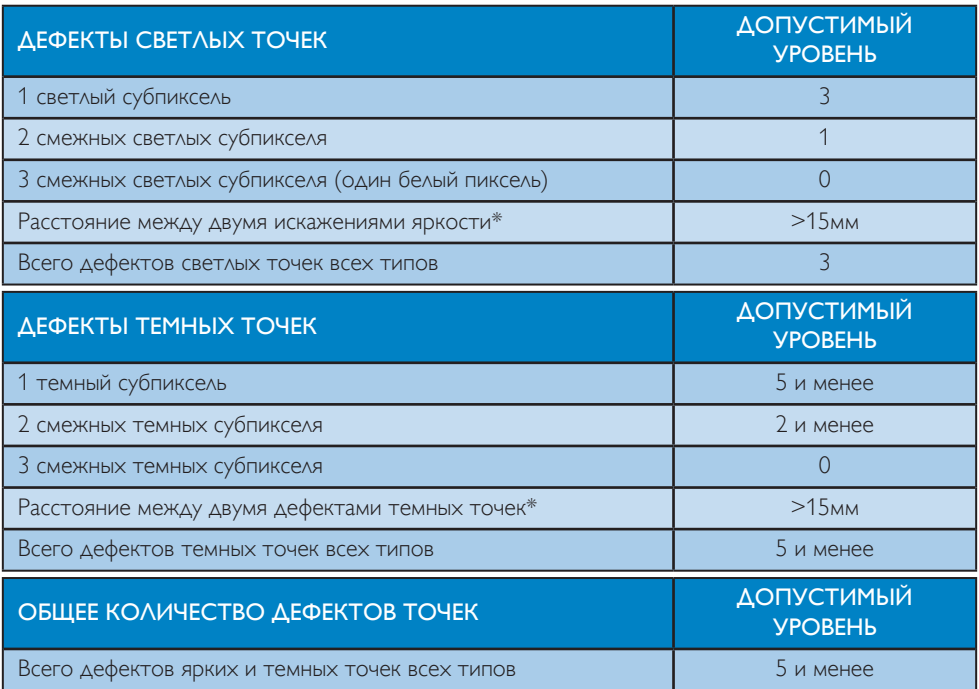

#### Примечание

- 1. 1 или 2 дефекта соседних субпикселей = 1 дефект в виде точки
- 2. Данный Число соответствует требованиям ISO9241-307 (ISO9241-307: требования по эргономике, методам анализа и тестирования на соответствие стандартам для электронных видеоэкранов)
- 3. Стандарт ISO9241-307 принят вместо бывшего стандарта ISO13406, отмененного по решению Международной Организации по Стандартизации (ISO) 2008-11-13.

### <span id="page-35-0"></span>7.2 Обслуживание покупателей и гарантийное обслуживание

Подробную информацию о гарантийных обязательствах и дополнительной технической поддержке, доступной для вашего региона, вы можете найти на веб-сайте [www.philips.com/](http://www.philips.com/support) support. Можно также обратиться в местный центр обслуживания покупателей компании Philips Customer Care Center по телефонам, приведенным ниже.

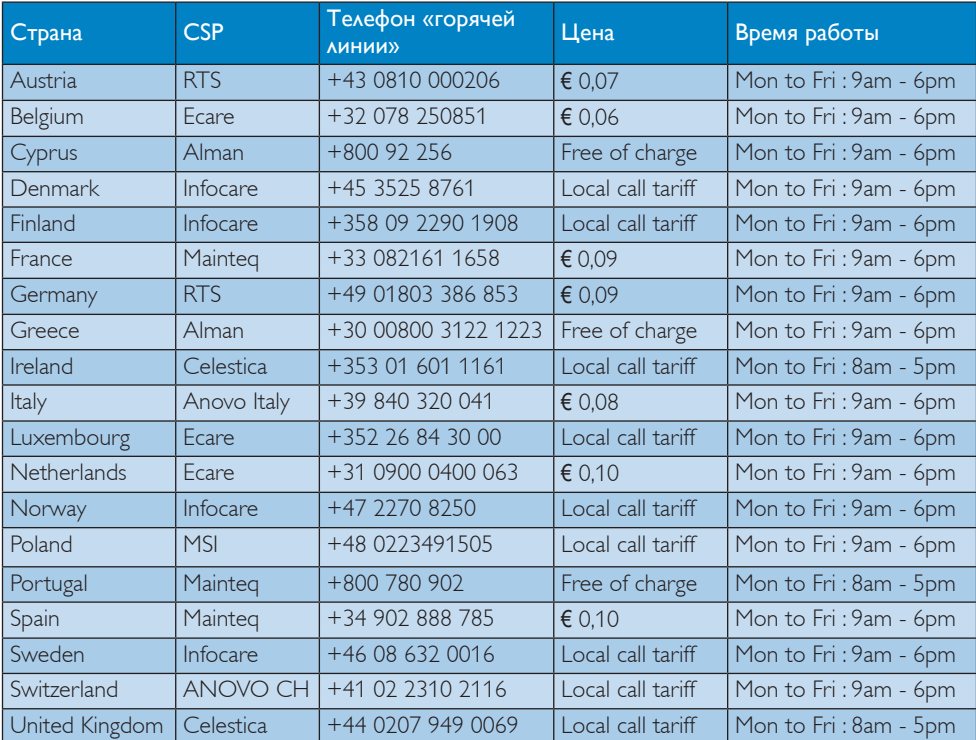

#### Контактная информация для стран ЗАПАДНОЙ ЕВРОПЫ:

#### Контактная информация для Китая:

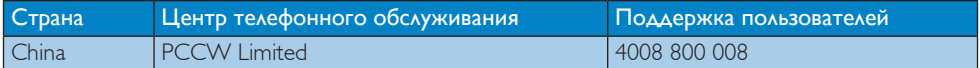

#### Контактная информация для стран СЕВЕРНОЙ АМЕРИКИ:

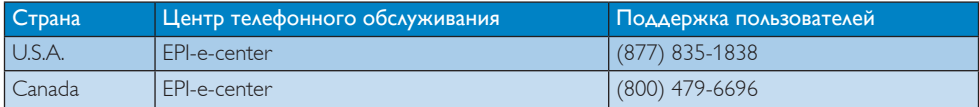

#### Контактная информация для стран ЦЕНТРАЛЬНОЙ И ВОСТОЧНОЙ ЕВРОПЫ:

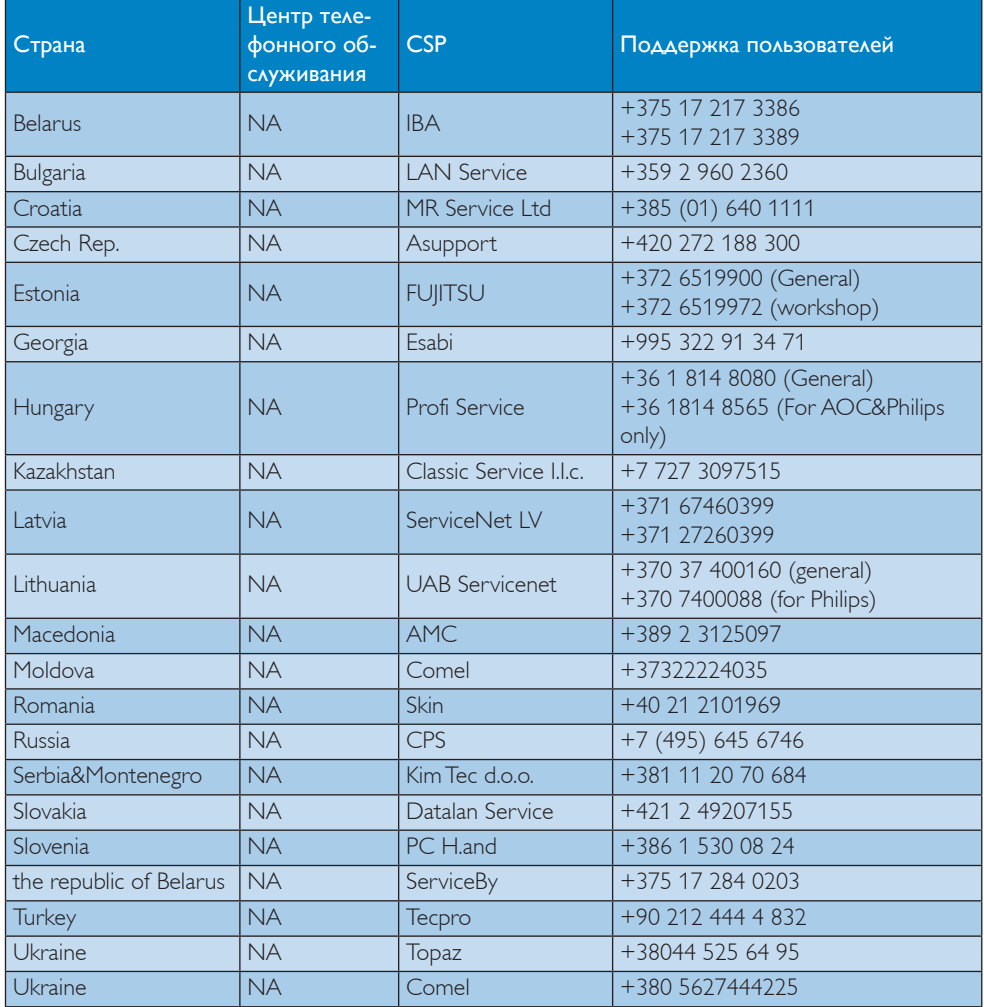

#### Контактная информация для стран ЛАТИНСКОЙ АМЕРИКИ:

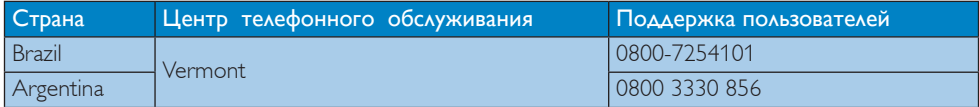

#### Контактная информация для стран АЗИАТСКО-ТИХООКЕАНСКОГО РЕГИОНА, БЛИЖНЕГО ВОСТОКА И АФРИКИ:

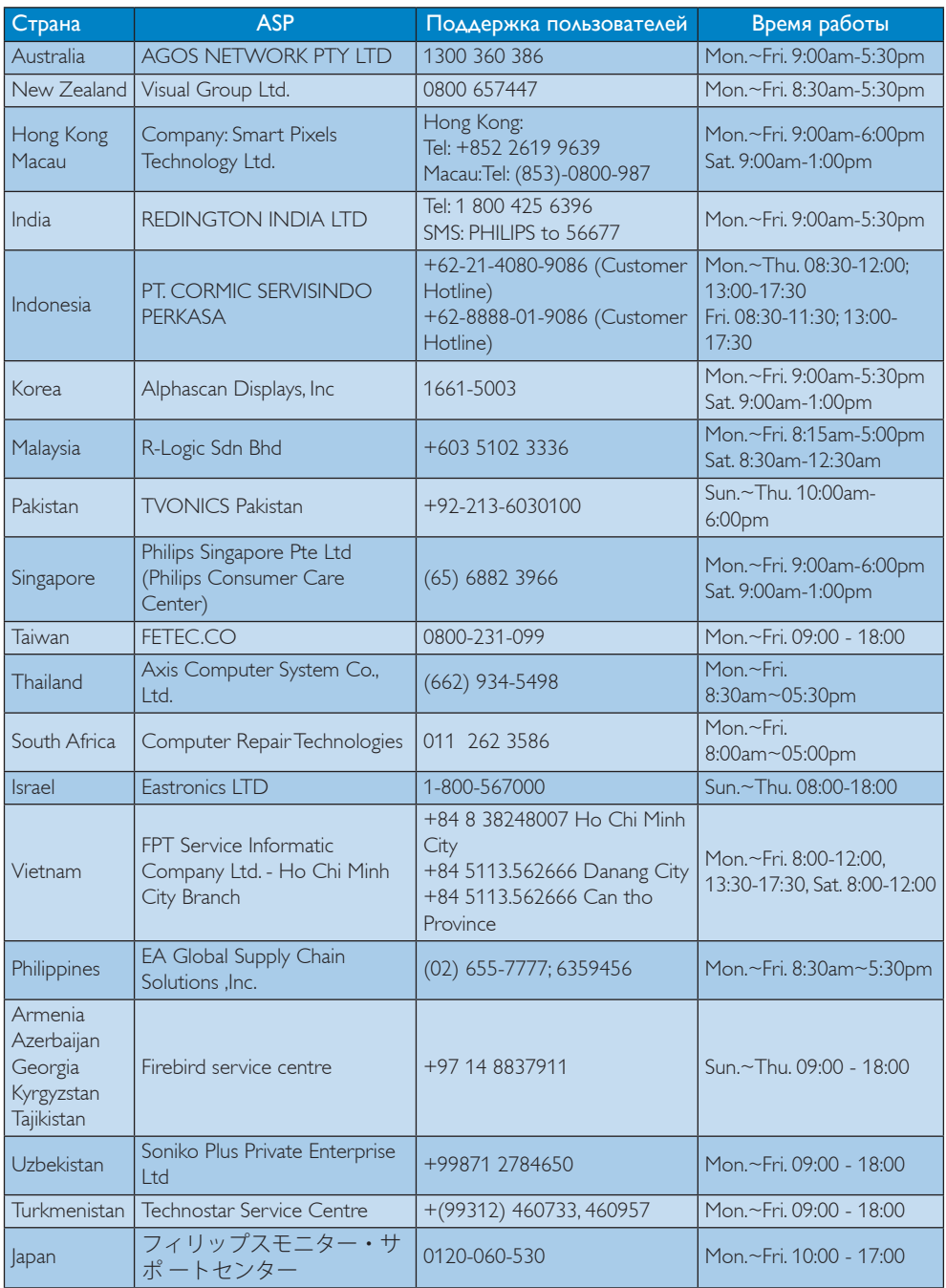

# <span id="page-38-1"></span><span id="page-38-0"></span>8. Поиск и устранение неисправностей, вопросы и ответы

#### 8.1 Поиск и устранение неисправностей

На этой странице описаны неполадки, которые могут быть устранены пользователем. Если неполадку не удалось устранить с помощью рекомендаций на этой странице, обратитесь в сервисный центр Philips.

#### Распространенные неполадки

#### Нет изображения (СИД питания не горит)

- Убедитесь, что шнур питания подключен к розетке и разъему на задней части Число.
- Убедитесь, что кнопка питания на передней панели Число находится в положении OFF (ВЫКЛ), затем переведите ее в положение ON (ВКЛ).

#### Нет изображения (СИД питания горит белым)

- Убедитесь, что компьютер включен.
- Убедитесь, что кабель передачи сигнала правильно подключен к компьютеру.
- Убедитесь, что в разъеме кабеля Число нет согнутых контактов. Если такие контакты имеются, отремонтируйте или замените кабель.
- Возможно, включена функция энергосбережения.

#### Сообщение на экране

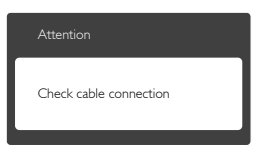

Убедитесь, что кабель Число правильно подключен к компьютеру. (См. также краткое руководство пользователя).

- Убедитесь, что в разъемах кабеля Число нет согнутых контактов.
- Убедитесь, что компьютер включен.

#### Не работает кнопка AUTO (АВТО)

Функция автонастройки работает только в режиме VGA-Analog (аналогового подключения VGA). Если удовлетворительный результат не достигнут, можно вручную настроить параметры с помощью экранного меню.

#### Примечание

Функция Auto (Авто) не работает в режиме DVI-Digital (Цифровой DVI), так как в ней нет необходимости.

#### Видны дым и искры

- Не выполняйте никаких действий по поиску и устранению неисправностей.
- В целях безопасности немедленно отключите Число от сети питания.
- Немедленно обратитесь в службу поддержки клиентов Philips.

#### Проблемы с изображением

#### Изображение находится не по центру

- Отрегулируйте положение изображения с помощью функций «Auto» (Авто) экранного меню.
- • Настройте положение изображения с помощью функций Phase (Фаза) / Clock (Частота) или Setup (Настройка) экранного меню. Доступно только для режима VGA.

#### Изображение на экране дрожит

Убедитесь, что кабель сигнала правильно и надежно подключен к видеокарте ПК.

#### Имеется вертикальное мерцание

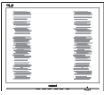

- Настройте изображение с помощью функций «Auto» (Авто) экранного меню.
- Устраните вертикальные полосы с помощью функций Phase (Фаза) /

<span id="page-39-0"></span>Clock (Частота) или Setup (Настройка) экранного меню. Доступно только для режима VGA.

#### Имеется горизонтальное мерцание

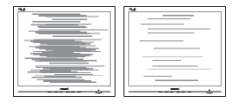

- Настройте изображение с помощью функций «Auto» (Авто) экранного меню.
- Устраните вертикальные полосы с помощью функций Phase (Фаза) / Clock (Частота) или Setup (Настройка) экранного меню. Доступно только для режима VGA.

#### Изображение расплывчатое, нечеткое или слишком темное

Настройте контрастность и яркость в экранном меню.

#### После выключения Число на экране остаются следы, похожие «выгорание» на «выгоревшее» или «фантомное» изображение.

- Непрерывное воспроизведение статических изображений в течение продолжительного периода времени может привести к «выгоранию» экрана, также известному как «остаточное» или «фантомное» изображение на экране. «Выгорание» экрана, «остаточное» или «фантомное» изображение является широко известной особенностью ЖК-Число. В большинстве случаев «выгорание», «остаточное» или «фантомное» изображение после выключения питания постепенно исчезают.
- Обязательно запускайте экранную заставку, если Число остается без присмотра.
- Если Число используется для показа статического изображения, запускайте

периодически приложение для обновления экрана.

Если не использовать экранную заставку или приложение для периодического обновления экрана, могут появиться серьезные признаки «выгорания», «остаточного» или «фантомного» изображения, от которых будет невозможно избавиться. Типы повреждения, указанные выше, не попадают под действие гарантии. Типы повреждения, указанные выше, под гарантию не подпадают.

#### Изображение искажено. Текст имеет неровные края или размыт.

• Установите на ПК разрешение экрана в соответствии с рекомендациями.

#### На экране имеются точки зеленого, красного, черного или белого цвета

Эти точки являются нормальным явлением для современной технологии изготовления ЖК-экранов. Для получения дополнительной информации см. раздел «Политика относительно поврежденных пикселей».

#### Индикатор «включенного питания» светится слишком ярко.

Яркость свечения можно настроить в подменю power LED (Индикатор питания) раздела Setup (Настройка) экранного меню.

Для получения дополнительных сведений см. список Центры информации для покупателей и обращайтесь в сервисный центр Philips.

#### 8.2 Общие вопросы

В1: Что делать, если после подключения Число отображается сообщение

#### «Cannot display this video mode» (Работа в этом видеорежиме невозможна)?

- О: Рекомендуемое разрешение для этого Число: 3840 x 2160 при 60 Гц
- Отключите все кабели, затем подключите к ПК ранее использовавшийся Число.
- В меню «Пуск» ОС Windows выберите «Панель управления». В окне панели управления выберите значок «Экран». В разделе «Экран» панели управления выберите вкладку «Settings» (Настройки). В области «Desktop Area» (Разрешение экрана) сдвиньте ползунок в положение 3840 x 2160 пикселей.
- Нажмите кнопку «Advanced Properties» (Дополнительно) и выберите для параметра «Refresh Rate» (Частота обновления экрана) значение 60 Гц, затем нажмите кнопку OK.
- Перезагрузите компьютер и повторите шаги 2 и 3, чтобы убедиться, что выбран режим 3840 x 2160 при 60 Гц.
- Выключите компьютер, отключите старый Число и подключите ЖК-Число Philips.
- Включите Число, а затем включите ПК.
- В2: Какова рекомендуемая частота обновления для ЖК-Число?
- О: Для ЖК-Число рекомендуется устанавливать частоту обновления 60 Гц; при наличии дефектов изображения можно выбрать значение до 75 Гц и проверить, поможет ли это устранить дефекты.
- В3: Зачем нужны файлы .inf и .icm на компакт-диске? Как установить драйверы (.inf и .icm)?
- О: Это файлы драйверов Число. Для установки драйверов следуйте инструкциям в руководстве пользователя. При первом подключении Число компьютер может выдать запрос на установку

драйверов (файлов .inf и .icm) или предложить вставить диск с драйверами. Следуйте инструкциям и вставьте компакт-диск, входящий в комплект поставки. Драйверы Число (файлы .inf и .icm) будут установлены автоматически.

#### В4: Как настроить разрешение?

- О: Доступные значения разрешения определяются параметрами видеокарты и Число. Нужное разрешение можно выбрать в окне «Display properties» (Свойства: Экран), вызываемом из Control Panel (панели управления) Windows®.
- В5: Что делать, если я запутался в настройках Число через экранное меню?
- О: Нажмите кнопку OK, затем выберите команду Reset (Сброс настроек) для возврата к настройкам по умолчанию.

#### В6: Устойчив ли экран ЖК-Число к царапинам?

О: Рекомендуется не подвергать поверхность экрана, защищенную от повреждений, чрезмерным воздействиям. При перемещении Число убедитесь в отсутствии давления на поверхность экрана. В противном случае это может повлиять на гарантию.

#### В7: Как чистить поверхность ЖК-Число?

- О: Для обычной чистки используйте чистую мягкую ткань. Для очистки сильных загрязнений используйте изопропиловый спирт. Не используйте другие чистящие жидкости, такие как этиловой спирт, этанол, ацетон, гексан и т.п.
- В8: Можно ли менять настройки цвета Число?
- О: Да, параметры цветопередачи можно изменить, выполнив следующие действия.
- Нажмите ОК для отображения экранного меню.
- Нажмите «Down Arrow» (стрелку вниз) выберите пункт Color (Цвет), затем нажмите OK для входа в меню настройки цвета и выберите один из следующих трех параметров.
	- 1. Color Temperature (Температура цвета): доступно шесть значений: 5000K, 6500K, 7500K, 8200K, 9300K и 11500K. При выборе значения 5000K цвета на кране выглядят «теплыми, с красноватым оттенком», а при выборе значения 11 500K цвета выглядят «холодными, с голубоватым оттенком".
	- 2. sRGB: Это стандартная настройка для обеспечения правильной цветопередачи между различными устройствами (цифровыми камерами, Числоми, принтерами, сканерами и т. п.).
	- 3. User Define (Задается пользователем): Пользователь сам настраивает цветопередачу, регулируя уровень красного, зеленого и синего цветов.

#### Примечание

Показания измерения цвета объекта при его нагревании. Значение выражается в абсолютной шкале (градусы Кельвина). Низкие температуры по шкале Кельвина, такие как 2004K, соответствуют красному цвету, высокие, такие как 9300K, синему. Нейтральная температура 6504K соответствует белому цвету.

- В9: Можно ли подключать ЖК-Число к различным моделям ПК, рабочим станциям и компьютерам Mac?
- О: Да. Все ЖК-Число Philips полностью совместимы со стандартными ПК, компьютерами Mac и рабочими станциями. Для подключения

к компьютеру Mac может потребоваться специальный кабель. Для получения дополнительных сведений обратитесь к поставщику продукции Philips.

- В10: Поддерживают ли ЖК-Число Philips стандарт Plug-and-Play?
- О: Да, Число поддерживают стандарт Plug-and-Play в ОС Windows 8.1/8/7/ XP.

В11: Что такое выгорание изображения, остаточное или фантомное изображение на ЖК-Числох?

О: Непрерывное воспроизведение статических изображений в течение продолжительного периода времени может привести к «выгоранию» экрана, также известному как «остаточное» или «фантомное» изображение на экране. «Выгорание» экрана, «остаточное» или «фантомное» изображение является широко известной особенностью ЖК-Число. В большинстве случаев так называемое «выгоревшее изображение», «остаточное изображение» или «побочное изображение» постепенно исчезает после выключения Число. Если Число не используется, рекомендуется всегда запускать экранную заставку. Если ЖК-Число используется для показа статического изображения, запустите приложение для периодического обновления экрана.

#### **B**нимание!

Если не использовать экранную заставку или приложение для периодического обновления экрана, могут появиться серьезные признаки «выгорания», «остаточного» или «фантомного» изображения, от которых будет невозможно избавиться. Типы повреждения, указанные выше, не попадают под действие гарантии. Повреждение,

#### <span id="page-42-0"></span>описанное выше, не подпадает под действие гарантийных обязательств.

- В12: Почему на экране текст отображается нечетко, а символы имеют неровные края?
- О: Ваш ЖК-Число обеспечивает оптимальное качество изображения при использовании собственного разрешения 3840 x 2160 при 60 Гц. Используйте это разрешение для достижения наилучших результатов.

#### В13. Как мне разблокировать/ заблокировать горячую клавишу?

О: Чтобы разблокировать/заблокировать горячую клавишу, нажмите и удерживайте кнопку **• / ОК** в течение 10 секунд, в результате этого на Число отобразится сообщение «Внимание», в котором будет показано состояние разблокировки/ блокировки, как это изображено на иллюстрациях ниже.

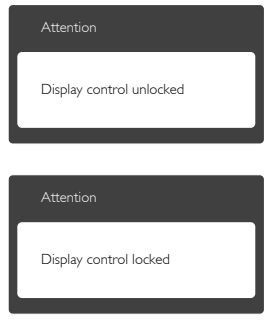

#### 8.3 Ответы на часто задаваемые вопросы по Multiview

#### В1: Можно ли увеличить подокно PiP?

О. Да. Можно выбрать один из трех размеров: [Small] (Маленький), [Middle] (Средний), [Large] (Крупный) Нажмите кнопку для вызова экранного меню. Выберите элемент [PIP Size] (Размер PIP) из главного меню [PIP / PbP].

- В2: Как прослушивать аудиозаписи отдельно от видео?
- О. Обычно источник аудиосигнала связан с главным источником изображения. Чтобы изменить источник входного аудиосигнала (например, слушать MP3 плеер отдельно, независимо от источника входного видеосигнала), нажмите кнопку для вызова экранного меню. Выберите элемент [Audio Source] (Источник аудиосигнала) из главного меню [Audio] (Аудио).

Обратите внимание, что при следующем включении Число по умолчанию выберет источник аудиосигнала, выбранный при последнем включении. Чтобы снова изменить его, вам придется повторить действия по выбору нового желаемого источника аудиосигнала, который будет использоваться по умолчанию.

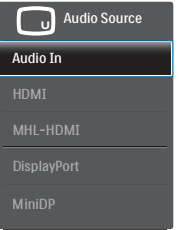

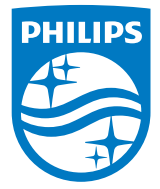

© 2015 Koninklijke Philips N.V. Все права защищены.

Philips и эмблема Philips Shield являются зарегистрированными товарными знаками компании Koninklijke Philips Electronics N.V. и используются по лицензии.

Характеристики могут быть изменены без предварительного уведомления.

Версия: BDM4065E1T